# EVPN VPWS를 사용한 SR-TE Explicit-Path Policy, IOS XR Release - 7.5.x의 세부 설계 가이 드 및 구성 예

# 목차

소개 1. 배경 정보 1.1. 범위 외 1.2 가정 1.3 기술 범위 1.4. 문서 요약 요건 2. 사용자 요구 사항 2.1. 요구 사항 요약 2.2. 사용된 구성품 기술 개요 3. 세그먼트 공정순서 3.1. 세그먼트 라우팅이란? 3.2. 세그먼트 식별자 4. SR-TE 개요 4.1. SR-TE란 무엇입니까? 4.2. SR-TE 정책 5. TI-LFA 5.1. 개요 5.2. FRR에 미치는 장애 감지 방법 영향 5.3. SR을 통한 마이크로루프 회피 6. EVPN 오버레이 6.1 . EVPN 혜택 6.1.1 멀티 홈 및 모든 활성 이더넷 액세스 6.2 EVPN 경로 유형 6.2.1. 경로 유형 1 - 이더넷 AD(Auto-Discovery) 경로 6.2.2. 경로 유형 4 - 이더넷 세그먼트 경로 6.3. EVPN 호스트 연결 7. BoB 및 로드 밸런싱 7.1. 번들을 통한 BFD(BoB) 7.2 로드 밸런싱 7.2.1. FAT 레이블로 코어 로드 밸런싱 7.2.2. 첨부 회선 로드 밸런싱 구성 템플릿 및 명령 샘플 8. 완벽한 설계 솔루션 8.1. 하위 수준 요구 사항 8.2. 설계 요약

8.3. 설계 블록 8.4. 샘플 물리적 토폴로지 8.5. 레이어 1 설계 세부사항 8.5.1 구성 템플릿 8.6. OSPF/SR-TE 설계 개요 8.6.1 SR-TE 일반 트래픽 시나리오 8.6.1.1 구성 템플릿 8.6.2 . 장애 조치 시나리오를 위한 SR-TE 8.6.3 . 단일 링크 장애 조치 시나리오 8.6.3.1 구성 템플릿 8.6.4 . 이중 링크 장애 조치 시나리오 8.6.4.1 구성 템플릿 8.6.5. 단일 노드 장애 조치 시나리오 8.6.5.1 구성 템플릿 8.6.6. 이중 노드 장애 조치 시나리오 8.6.6.1 구성 템플릿 8.7. BGP/RR 설계 개요 8.7.1 구성 템플릿 8.8 . 서비스 설계 개요 8.8.1 . 레이블 스택 표현 8.8.2 구성 템플릿 9. 샘플 구성 및 명령 표시 9.1 . PE 노드의 샘플 컨피그레이션 9.1. PE 노드의 관련 show 명령 문제 해결 관련 정보

# 소개

이 문서에서는 XYZ Networks의 요구 사항을 기반으로 한 기술 설명과 함께 자세한 설계 가이드에 대해 설명하고, SR-TE(Segment Routing Traffic Engineering) EVPN(Explicit-Path Policy with Ethernet VPN) VPWS(Virtual Private Wired Service)의 활용 사례에 대한 낮은 수준의 구성 템플릿 및 컨피그레이션을 제공합니다.

# 1. 배경 정보

## 1.1. 범위 외

이 문서에서는 XTC 컨트롤러, EVPN ELAN 등을 사용하는 중앙 집중식 '온디맨드' SR-TE 정책의 요 구 사항을 다루지 않지만 EVPN VPWS 오버레이의 헤드엔드 노드 기반 SR-TE 정책에만 초점을 맞 춥니다.

## 1.2 가정

이 문서의 리더는 세그먼트 라우팅 및 트래픽 엔지니어링 기술과 함께 IP/MPLS 및 이더넷의 개념을 잘 알고 있어야 합니다.

### 1.3 기술 범위

본 문서의 주요 기술 범위는 다음과 같습니다.

- TI-LFA FRR을 사용하는 OSPF
- 헤드엔드(분산) 제어 SR-TE 정책
- 명시적 기본 경로 및 동적 IGP 기반 장애 조치 경로
- 싱글 홈 EVPN VPWS

이 문서에 제공된 구성 템플릿을 Cisco IOS®-XR 7.5.x라고 합니다.

### 1.4. 문서 요약

표 1. 문서 섹션

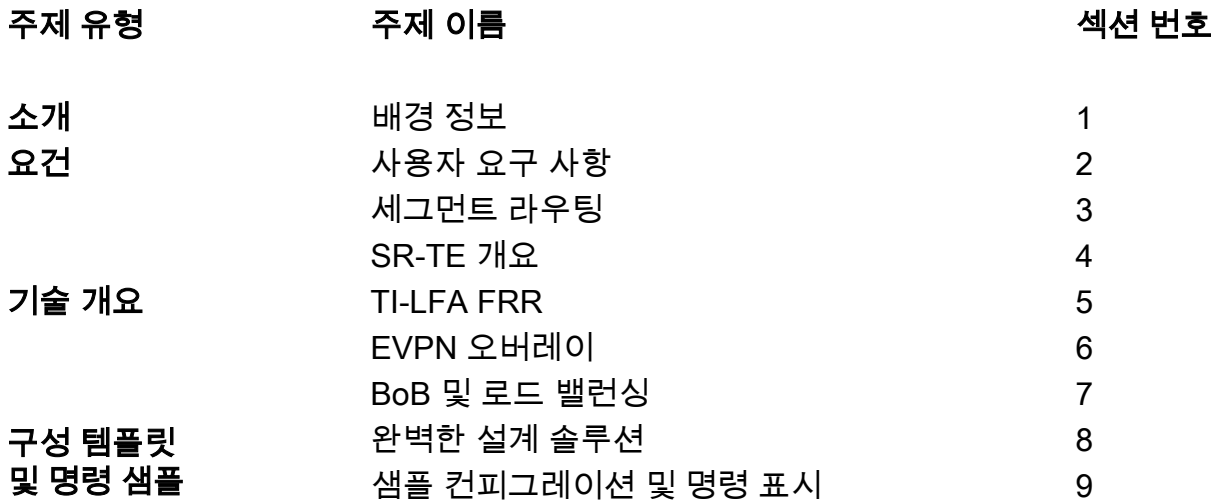

## 요건

# 2. 사용자 요구 사항

### 2.1. 요구 사항 요약

통신 사업자 XYZ Networks는 Cisco NCS 5500 디바이스를 통해 녹색 필드 네트워크를 구축해야 합 니다.

목적은 특정 요구 사항이 있는 레이어2 전송 네트워크를 통해 멀티캐스트 데이터 스트림(음성, 비디 오)을 서비스로 전달하는 것입니다. 그 중 하나는 네트워크를 통해 트래픽 경로를 엔지니어링하는 것입니다.

전송 레이블에 SR, 트래픽 엔지니어링에 SR-TE, 서비스 레이블을 제공하기 위한 오버레이로 EVPN을 선호했습니다.

### 2.2. 사용된 구성품

XYZ 사용자는 NCS 5500 라우터와 라인 카드에 통합되었습니다.

표 2. 프로젝트 하드웨어 요구 사항

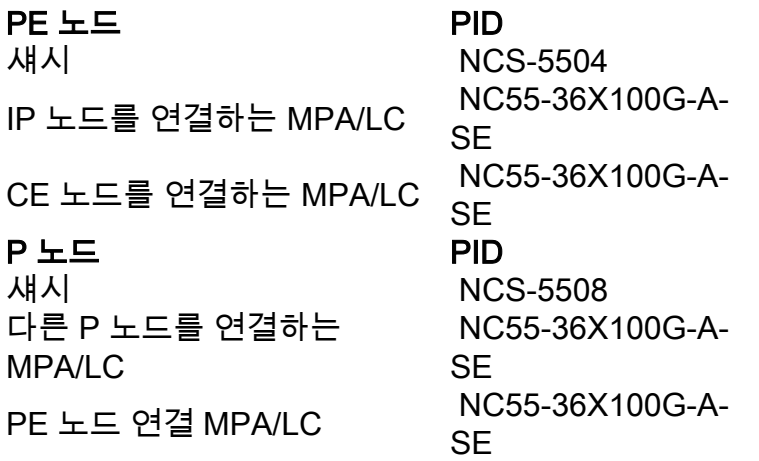

이 섹션에서는 간략한 설명과 함께 사용할 기술에 대한 개요를 제공합니다.

# 기술 개요

# 3. 세그먼트 공정순서

### 3.1. 세그먼트 라우팅이란?

Segment Routing은 기존 LDP 및 RSVP-TE 프로토콜을 하나의 우산 아래 레이블 분배 및 트래픽 엔지니어링의 도입으로 대체하고 링크 상태 IGP/BGP 프로토콜을 통해서만 구현하도록 하는 최신 고급 MPLS 기술입니다.

세그먼트 라우팅은 소스 라우팅 패러다임에 따라 네트워크에서 패킷을 전달하는 방법입니다. 소스 가 경로를 선택하고 패킷 헤더에 정렬된 세그먼트 목록으로 인코딩합니다. 세그먼트는 모든 유형의 명령에 대한 식별자입니다. 예를 들어 토폴로지 세그먼트는 대상을 향하는 다음 홉을 식별합니다. 각 세그먼트는 부호 없는 20비트 정수로 구성된 세그먼트 ID(SID)로 식별됩니다.

### 3.2. 세그먼트 식별자

그림 1. SR 노드 SID 및 인접성 SID

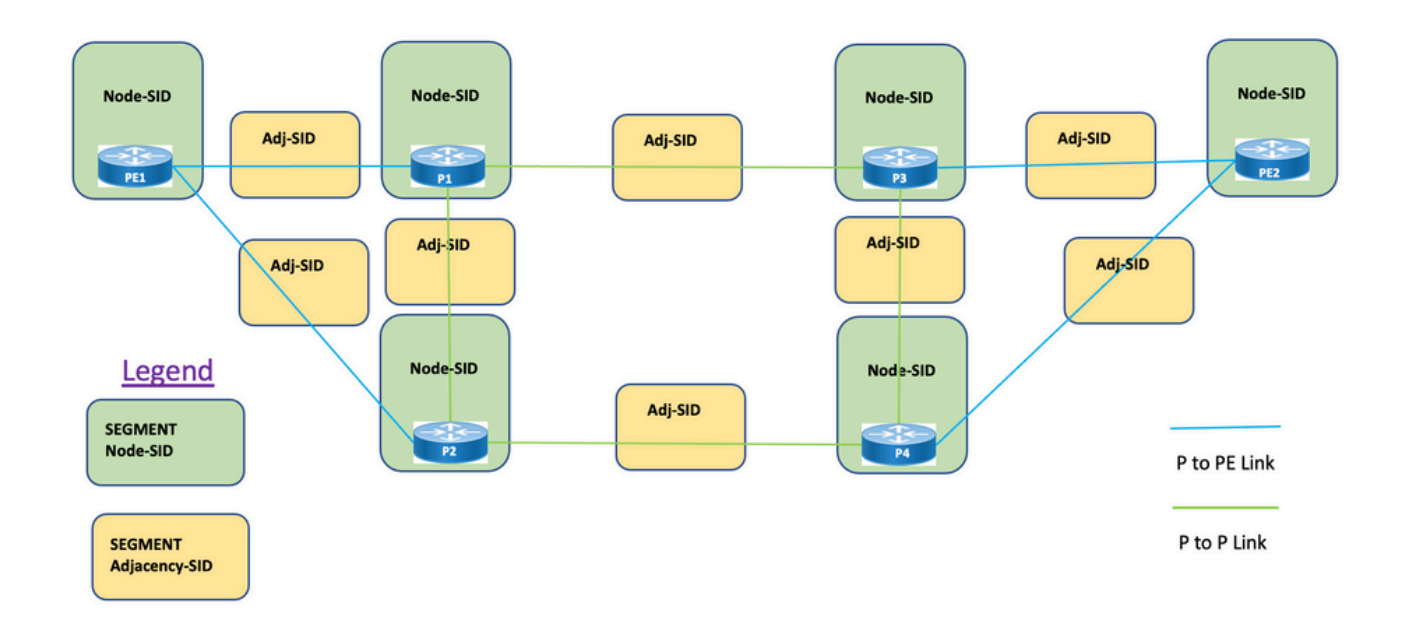

세그먼트: IGP(Interior Gateway Protocol)는 두 가지 유형의 세그먼트를 배포합니다. 접두사 세그먼 트 및 인접성 세그먼트. 각 라우터(노드) 및 각 링크(인접성)에는 연결된 세그먼트 식별자(SID)가 있 습니다.

접두사 SID: 접두사 세그먼트는 전역 세그먼트이므로 접두사 SID는 그림 1에 표시된 대로 세그먼트 라우팅 도메인 내에서 전역적으로 고유합니다. 접두사 SID는 IP 접두사와 연결됩니다. 접두사 SID는 SRGB(Segment Routing Global Block) 레이블 범위에서 수동으로 구성되며 IS-IS 또는 OSPF에 의해 배포됩니다. 접두사 세그먼트는 목적지로 향하는 최단 경로를 따라 트래픽을 전송합 니다.

- SR 글로벌 블록(SRGB) 사용
- 라우터 기능 TLV로 광고되는 SRGB 컨피그레이션에서 Prefix-SID는 절대 값 또는 인덱스로 구성할 수 있습니다.
- 프로토콜 광고에서 Prefix-SID는 항상 전역 고유 인덱스로 인코딩됩니다. 인덱스는 SRGB 기준 으로부터의 오프셋을 나타냅니다. 0은 첫 번째 인덱스입니다. 예를 들어, SID의 인덱스 1은 16,000 + 1 = 16,001입니다.

노드 SID: 노드 SID는 특정 노드를 식별하는 특수 유형의 접두사 SID입니다. 루프백 인터페이스에 서 노드의 루프백 주소를 접두사로 사용하여 구성됩니다. 접두사 세그먼트는 전역 세그먼트이므로 접두사 SID는 세그먼트 라우팅 도메인 내에서 전역적으로 고유합니다.

즉, 노드 세그먼트는 노드를 식별하는 호스트 접두사와 연결된 접두사 세그먼트입니다.

- 라우터 ID 접두사에 해당하며, 노드를 식별하는 접두사입니다.
- Node-SID는 Prefix-SID이고 N-flag가 광고에 설정되어 있습니다.
- 기본적으로 구성된 각 Prefix-SID는 node-SID입니다
- 'regular'(즉, 노드-SID가 아닌) 접두사-SID는 IS-IS에 대해 구성할 수 있습니다.

인접성 SID: 인접성 세그먼트는 인접 라우터에 대한 이그레스 인터페이스와 같은 특정 인접성을 나 타내는 인접성 SID라는 레이블로 식별됩니다. 인접성 SID는 IS-IS 또는 OSPF에 의해 배포됩니다. 인접성 세그먼트는 트래픽을 특정 인접성으로 이동합니다. 인접성 세그먼트는 로컬 세그먼트이므 로 인접성 SID는 특정 라우터에 대해 로컬에서 고유합니다.

- 로컬로 중요
- 각 인접성에 자동으로 할당됨
- 항상 절대(즉, 인덱싱되지 않음) 값으로 인코딩됨

바인딩 SID 또는 BSID: SR 정책과 연결된 로컬에서 중요한 SID입니다. 연결된 SR 정책으로 패킷 을 전달하는 데 도움이 됩니다. 바인딩 세그먼트는 SR-TE 정책을 식별하는 로컬 세그먼트입니다. 각 SR-TE 정책은 BSID(바인딩 세그먼트 ID)와 연결됩니다.

BSID는 SR-TE 정책이 인스턴스화될 때 각 SR-TE 정책에 자동으로 할당되는 로컬 레이블입니다. BSID를 사용하여 트래픽을 SR-TE 정책 및 도메인 경계 간에 전달하여 원활한 종단간 도메인 간 SR-TE 정책을 생성할 수 있습니다.

# 4. SR-TE 개요

### 4.1. SR-TE란 무엇입니까?

SR-TE(Segment Routing Traffic Engineering)는 SR의 단순한 무상태 소스 라우팅 메커니즘을 고급 레벨로 변환하여 혼잡을 방지하고 고속 라이브 트래픽 맵과 같은 대체 경로를 제공하는 미리 정의 된 경로를 통해 데이터 트래픽을 프로그래밍하고 조정합니다.

이는 기본 노드를 프로그래밍하는 다양한 제약 조건과 소스-대상 노드의 백업 경로를 조합하여 정 의된 정책을 관리자가 구성할 때 수행됩니다. 컨트롤러는 네트워크 요구 사항에 따라 중앙 집중화 (SDN) 또는 분산(헤드엔드)될 수 있습니다.

그림 2에 나와 있는 토폴로지를 살펴보겠습니다. 링크 비용이 기본값이고 A에서 D에 도달하는 최단 경로가 A-B-C-D이지만 지연 시간이 짧은 경로는 A-E-F-G-H-D라고 가정합니다. 운영자는 요구 사 항(예: 레이턴시)에 따라 트래픽 엔지니어링 경로를 정의하고 세그먼트 ID 목록(A, E, F, G, H, D)의 형식으로 표시할 수 있습니다. RSVP-TE와 달리 이 정책의 상태는 패킷이 통과하는 전체 라우터(즉, E, F, G, H)가 아니라 라우터 A에서만 유지됩니다.

그림 2. SR-TE 관리 정의 경로의 예

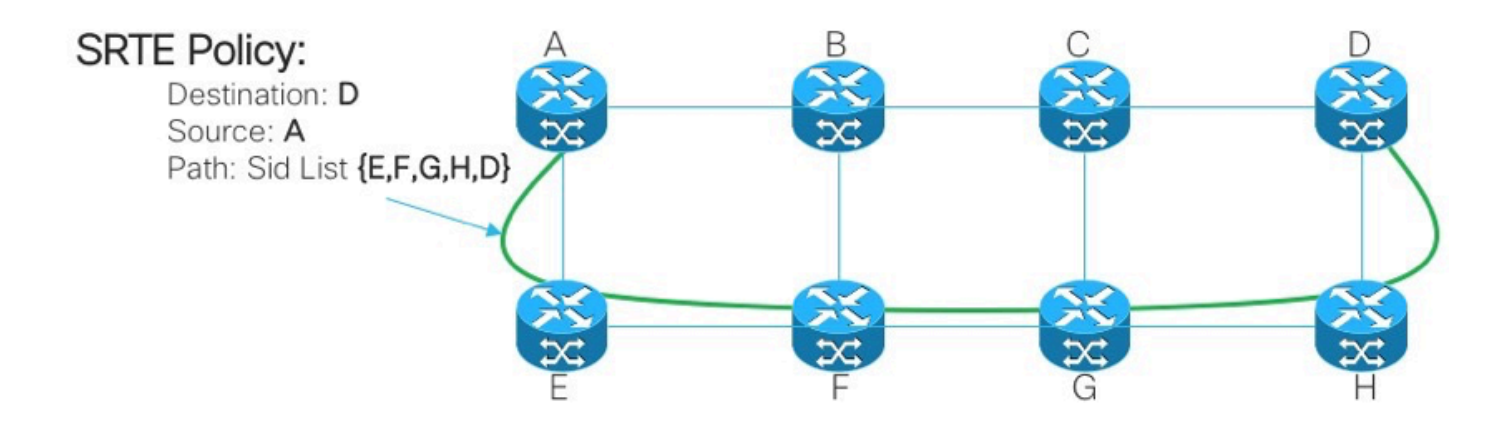

### 4.2. SR-TE 정책

SR-TE(Traffic Engineering)의 세그먼트 라우팅은 'policy'를 사용하여 네트워크를 통해 트래픽을 조 정합니다. SR-TE 정책 경로는 SID(segment ID) 목록이라는 경로를 지정하는 세그먼트 목록으로 표 시됩니다. 각 세그먼트는 소스에서 목적지까지 엔드 투 엔드 경로이며 네트워크의 라우터가 IGP에 서 계산한 최단 경로를 따르지 않고 지정된 경로를 따르도록 지시합니다. 패킷이 SR-TE 정책으로 조정되면 헤드엔드에 의해 패킷에 SID 목록이 푸시됩니다. 네트워크의 나머지 부분에서는 SID 목 록에 포함된 지침을 실행합니다.

SR-TE 정책은 순서가 지정된 목록(헤드엔드, 색상, 엔드포인트)으로 식별됩니다.

- 헤드엔드 SR-TE 정책이 인스턴스화되는 위치
- Color 둘 이상의 정책을 동일한 노드 쌍(Head-end Endpoint)과 구별하는 숫자 값
- 엔드포인트 SR-TE 정책의 대상
- 모든 SR-TE 정책에는 색상 값이 있습니다. 동일한 노드 쌍 사이의 모든 정책에는 고유한 색상 값이 필요합니다.

SR-TE 정책은 기본 경로와 백업 경로를 포함하는 하나 이상의 후보 경로로 구성됩니다.

예를 들어 정책의 기본 경로는 Adjacency SID로 명시적으로 정의할 수 있으며, 장애 시나리오의 경 우 백업 경로는 IGP 메트릭에서 관리하는 동적 경로가 될 수 있습니다.

# 5. TI-LFA

### 5.1. 개요

TI-LFA(토폴로지 독립 루프 프리 대체)는 링크, 노드 및 SRLG를 보호하는 기능입니다. 구성이 간단 합니다. 라우터에 간단한 TI-LFA 컨피그레이션을 구현하려면 두 개의 컨피그레이션 라인만 필요합 니다. 라우터에 사용되는 프로토콜에 대한 변경 사항은 필요하지 않습니다. 그림 3. 로컬 링크 장애 및 노드 오류 시나리오에 대한 TI-LFA를 기준으로 기본 트래픽 경로 및 미리 계산된 백업 경로를 보 여줍니다.

그림 3. TI LFA 링크 장애 조치 시나리오

# TI-LEA Link Failover

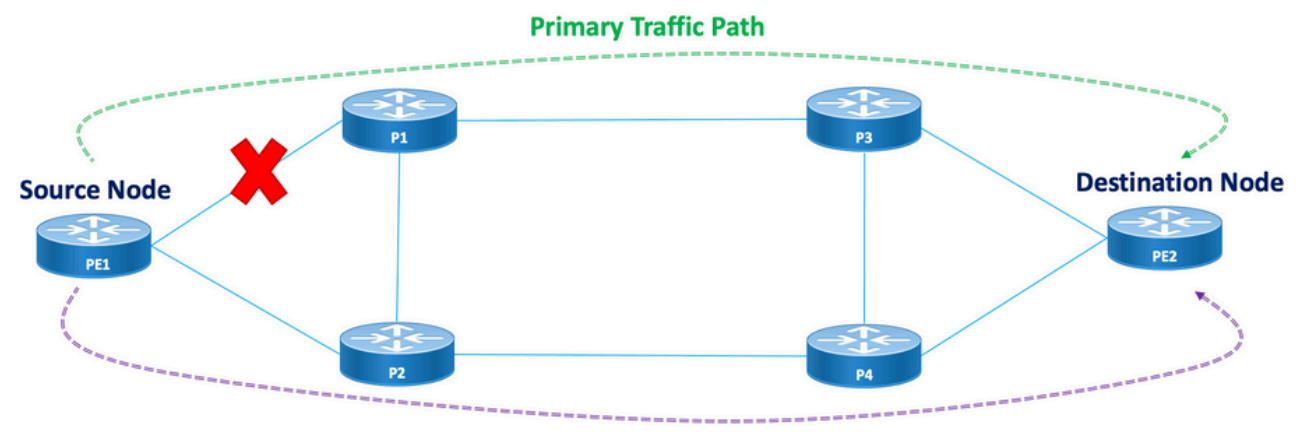

**TI-LFA Pre-Calculated Backup Path** 

그림 4. TI LFA 노드 장애 조치 시나리오

# **TI-LEA Node Failover**

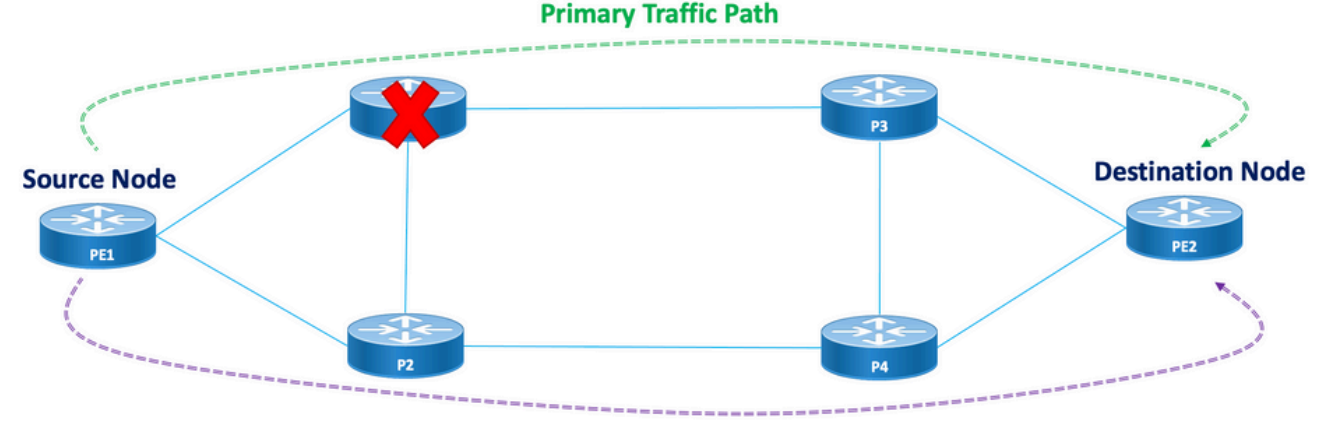

**TI-LFA Pre-Calculated Backup Path** 

모든 보호 노드 및 경로에는 신속하게 활성화할 수 있는 사전 계산된 백업 경로가 있습니다. 보호된 경로의 통합 시간은 50밀리초 이하입니다. 즉, 대부분의 레이턴시 또는 패킷 손실에 민감한 애플리 케이션도 노드나 링크가 실패할 경우 중단 없이 작동할 수 있습니다. TI-LFA는 백업 경로를 계산하 고 데이터베이스에서 보호된 링크 또는 노드를 일시적으로 제거합니다. 그런 다음 가장 짧은 경로 를 먼저 사용하여 백업 경로를 계산합니다. 이렇게 하면 백업 경로가 보호 경로를 피하면서 가능한 최소 측정 단위 비용이 발생합니다. 장애가 발생할 경우 백업 경로를 따르는 트래픽 엔지니어링 터 널이 트래픽에 사용됩니다. 복구 레이블 목록은 대상에 대한 새 경로가 필요한 패킷의 경로를 결정 합니다. 복구 레이블 목록은 일반 레이블 스택이지만 보호된 경로에서 오류가 발생한 경우에만 사 용됩니다.

## 5.2. FRR에 미치는 장애 감지 방법 영향

SR-TE 트래픽 엔지니어링 경로에 대한 Fast Reroute는 기본 경로에서 백업 경로로 장애 조치 시나 리오의 경우 가능한 한 50msec에 가까운 범위에서 트래픽을 전환하기 위한 수단으로 구성됩니다. 빠른 경로 재지정 기능은 IGP(OSPF/ISIS) 프로토콜에서 구성됩니다. 컨버전스 시간은 링크 오류 탐지가 발생하는 방법에 따라 달라집니다. 파이버 컷의 경우 즉시 탐지되며 50msec 미만의 컨버전 스를 가져올 가능성이 높습니다. 그러나 BFD에서 15msec(승수 x3)의 간격으로 링크 오류 탐지를 수행해야 하는 경우 컨버전스 시간은 대부분 50msec를 초과합니다.

### 5.3. SR을 통한 마이크로루프 회피

마이크로루프는 토폴로지 변경(링크 다운, 링크 업 또는 메트릭 변경 이벤트)을 따르는 네트워크에 서 발생하는 간단한 패킷 루프입니다. 마이크로루프는 네트워크에 있는 다른 노드의 비동시 컨버전 스로 인해 발생합니다. 노드가 아직 통합되지 않은 인접 노드로 트래픽을 통합 및 전송하는 경우, 이 러한 두 노드 간에 트래픽을 반복할 수 있으므로 패킷 손실, 지터 및 순서가 잘못된 패킷이 발생할 수 있습니다.

세그먼트 라우팅 마이크로루프 회피 기능은 마이크로루프가 토폴로지 변경 뒤에 올 수 있는지 여부 를 탐지합니다. 노드가 새 토폴로지에서 마이크로루프가 발생할 수 있음을 계산하는 경우, 노드는 세그먼트 목록을 사용하여 대상에 대한 루프 프리(loop-free) SR-TE 정책 경로를 생성합니다. RIB 업데이트 지연 타이머가 만료되면 SR-TE 정책은 일반 전달 경로로 대체됩니다. TI-LFA에서 처리하 는 RIB 업데이트 지연에 대한 기본 타이머가 있습니다.

# 6. EVPN 오버레이

EVPN은 MPLS 네트워크를 통해 MAC 주소 연결성 정보를 배포하는 데 BGP를 사용하는 고급 멀티 홈 기능을 갖춘 이더넷 멀티포인트 서비스를 위해 처음 설계된 기술이며, L2VPN에 IP VPN의 운영 및 확장 특성이 동일합니다. 오늘날 EVPN 솔루션 제품군은 DCI 및 E-LAN 애플리케이션 외에도 E-LINE, E-TREE, 데이터 센터 라우팅 및 브리징 시나리오를 포함한 모든 이더넷 서비스 유형에 대한 공통 기반을 제공합니다. EVPN은 동일한 인스턴스에서 L2 및 L3 서비스를 결합하는 옵션도 제공합 니다.

EVPN은 MPLS 네트워크를 통해 이더넷 멀티포인트 서비스를 제공하는 차세대 솔루션입니다. EVPN은 코어에서 BGP 제어 평면 기반 MAC 학습을 활성화하는 VPLS(Virtual Private LAN Service)와 대조적으로 작동합니다. EVPN에서 EVPN 인스턴스에 참여하는 PE는 MP-BGP 프로토 콜을 사용하여 Control-Plane에서 사용자 MAC 경로를 학습합니다.

EVPN은 다음과 같은 다양한 이점을 제공합니다.

- 플로우별 이중화 및 로드 밸런싱
- 간소화된 프로비저닝 및 운영
- $\bullet$  최적의 포워딩
- 빠른 통합
- MAC 주소 확장성
- IETF 표준화에 따른 멀티벤더 솔루션

한 디바이스에서 학습한 MAC 주소는 VLAN의 다른 디바이스에서 학습하거나 배포해야 합니다. EVPN Software MAC Learning 기능을 사용하면 한 디바이스에서 학습된 MAC 주소를 네트워크에 연결된 다른 디바이스로 배포할 수 있습니다. MAC 주소는 BGP를 사용하여 원격 디바이스에서 학 습됩니다.

이 섹션에서는 일반적으로 EVPN의 몇 가지 혜택과 경로 유형에 대해 알아본 다음 XYZ 네트워크 서 비스 설계에 적용되는 솔루션별 구성 요소를 파악합니다.

### 6.1 . EVPN 혜택

L2VPN 및 L3VPN은 다양한 경로 유형의 도움을 통해 하나의 솔루션 우산 아래 서비스를 제공할 뿐 만 아니라, EVPN은 통신 사업자 네트워크의 이더넷 서비스에 대한 두 가지 장기적인 제한 사항을 해결합니다.

- 멀티 홈 및 모든 활성 이더넷 액세스
- 통신 사업자 네트워크—중앙 사무실 또는 데이터 센터와 통합

#### 6.1.1 멀티 홈 및 모든 활성 이더넷 액세스

이 그림은 VPLS와 같은 기존 L2 멀티포인트 솔루션의 최대 한계를 보여줍니다.

그림 5. EVPN 모든 활성 액세스

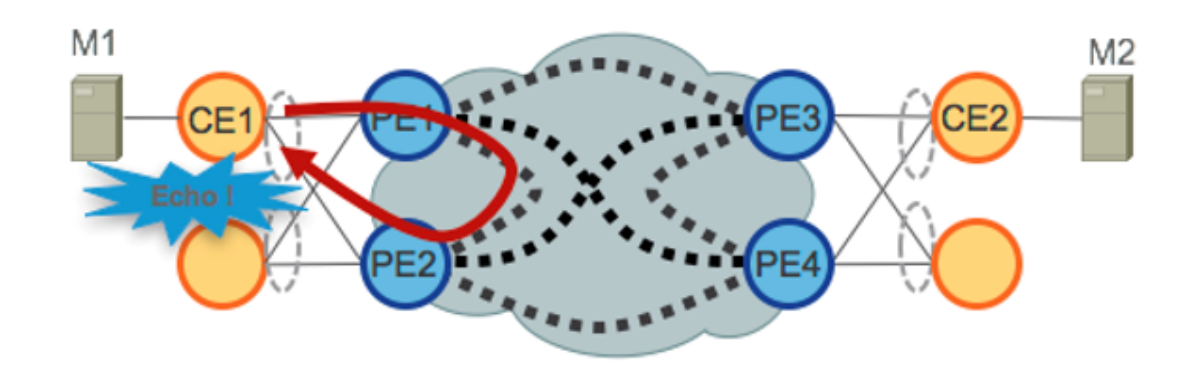

VPLS가 코어에서 실행되는 경우 루프를 방지하려면 PE1/PE2 및 PE3/PE4는 해당 CE에 대해 단일 활성 이중화만 제공해야 합니다. 일반적으로 mLACP 또는 MST, REP, G.8032 등의 레거시 L2 프로 토콜과 같은 기술은 단일 활성 액세스 이중화를 제공하는 데 사용되었습니다.

Hierarchical-VPLS(H-VPLS)에서도 동일한 상황이 발생합니다. 액세스 노드는 활성 및 백업 스포크 PW(Pseudwire)를 통해 단일 활성 H-VPLS 액세스를 제공합니다.

VPLS 기술에는 특정 트래픽 범주에 대해 코어에 사용된 포워딩 메커니즘에서 파생되는 L2 루프를 방지하는 기능이 없으므로 모든 활성 액세스 이중화 모델은 구축되지 않습니다. CE에서 소싱된 브 로드캐스트, 알 수 없는 유니캐스트 및 멀티캐스트(BUM) 트래픽은 VPLS 코어 전체에서 플러딩되 며 모든 PE에서 수신되며, 그 결과 연결된 모든 CE에 플러딩됩니다. 이 예에서 PE1은 CE1에서 Core로 범자 트래픽을 플러딩할 수 있으며, PE2는 수신되면 CE1으로 다시 전송할 수 있습니다.

EVPN은 BGP 기반 컨트롤 플레인 기술을 사용하여 이 문제를 해결하고 이더넷 또는 H-EVPN 액세 스에 대해 액티브-액티브 액세스 이중화 모델을 활성화합니다.

### 6.2 EVPN 경로 유형

EVPN은 모든 EVPN 경로를 전달하는 데 사용되는 새 BGP NLRI를 정의합니다. EVPN NLRI는 AFI 25(L2VPN) 및 SAFI가 70인 다중 프로토콜 확장을 사용하여 BGP에서 전달됩니다. BGP 기능 알림 은 2명의 스피커가 EVPN NLRI를 지원하도록 하는 데 사용됩니다.

그림 6. EVPN NLRI

# **EVPN NLRI**

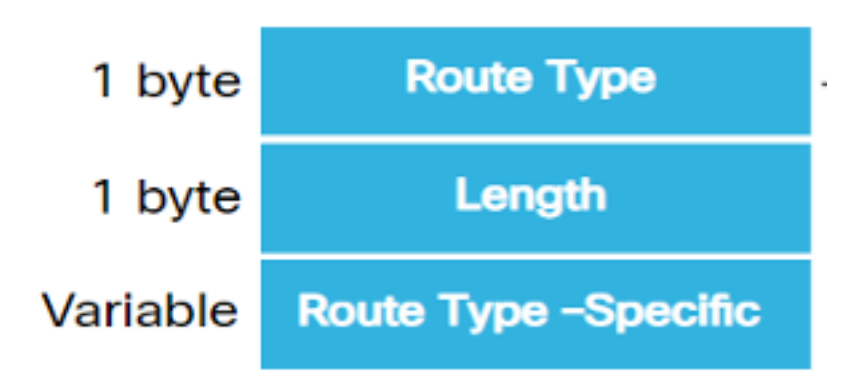

이 구현에 필요한 관련 EVPN 경로 유형은 다음과 같습니다.

### 6.2.1. 경로 유형 1 - 이더넷 AD(Auto-Discovery) 경로

AD(Ethernet Auto-Discovery) 경로는 EVI 및 ESI 단위로 광고됩니다. 이러한 경로는 ES별로 전송됩 니다. 그들은 ES에 속하는 EVI의 목록을 가지고 있다. CE가 단일 홈이면 ESI 필드가 0으로 설정됩 니다. 이 경로 유형은 MAC 주소의 일괄 철회, 로드 밸런싱을 위한 별칭, Split Horizon Filtering에 사 용됩니다.

### 6.2.2. 경로 유형 4 - 이더넷 세그먼트 경로

이더넷 세그먼트 경로를 사용하면 CE 디바이스를 두 개 또는 PE 디바이스에 연결할 수 있습니다. ES 경로를 사용하면 동일한 이더넷 세그먼트에 연결된 연결된 PE 장치(즉, 중복 그룹 검색)를 검색 할 수 있습니다. 이는 지정된 전달자(DF) 선택에도 사용됩니다.

### 6.3. EVPN 호스트 연결

다음 EVPN 모드가 지원됩니다.

- 단일 홈(Single homing) CE(User Edge) 디바이스를 하나의 PE(Provider Edge) 디바이스에 연 결할 수 있습니다. 이 ESI 값에서는 각 PE-CE 링크에 대해 null입니다.
- 멀티호밍(Multihoming) 이 기능을 통해 사용자 에지(CE) 디바이스를 둘 이상의 PE(Provider Edge) 디바이스에 연결하여 이중화된 연결을 제공할 수 있습니다. Interchasis 링크가 필요하지 않습니다. 이중화 PE 디바이스는 네트워크 장애가 발생할 경우 트래픽 중단을 방지합니다. 멀 티홈 유형은 다음과 같습니다.
- 그림 7. EVPN 싱글 호밍

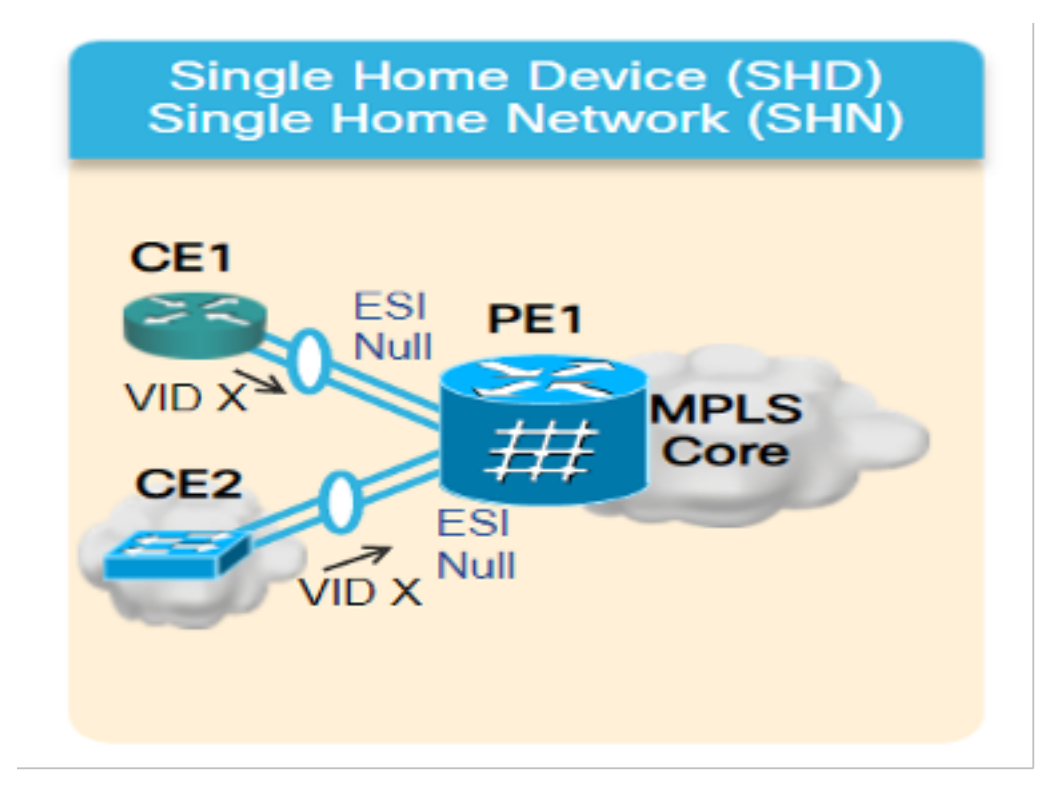

멀티호밍 - 멀티호밍의 유형은 다음과 같습니다.

1. 단일 활성 - 단일 활성 모드에서는 특정 이더넷 세그먼트에 연결된 PE 그룹 중 하나의 PE만 해당 이더넷 세그먼트로 트래픽을 전달할 수 있습니다.

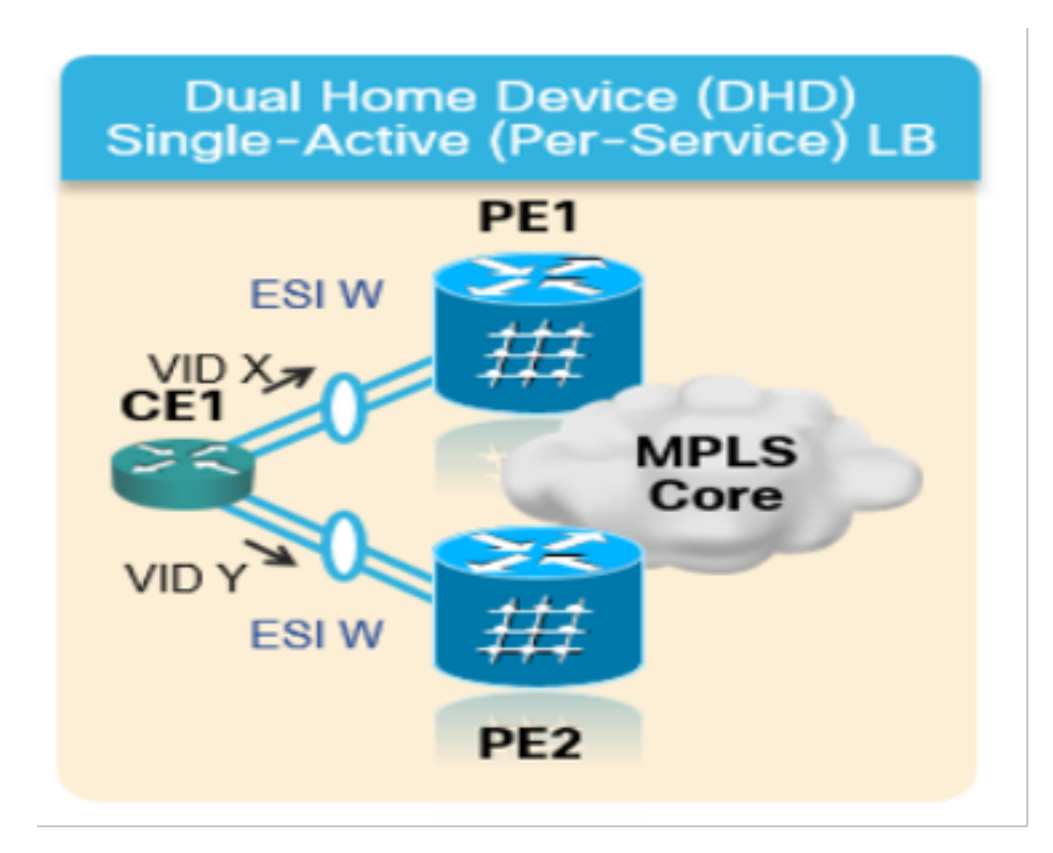

2. 액티브-액티브 - 액티브-액티브 모드에서는 특정 이더넷 세그먼트에 연결된 모든 PE가 해당 이더 넷 세그먼트로 트래픽을 전달할 수 있습니다.

그림 9. EVPN 듀얼 액티브

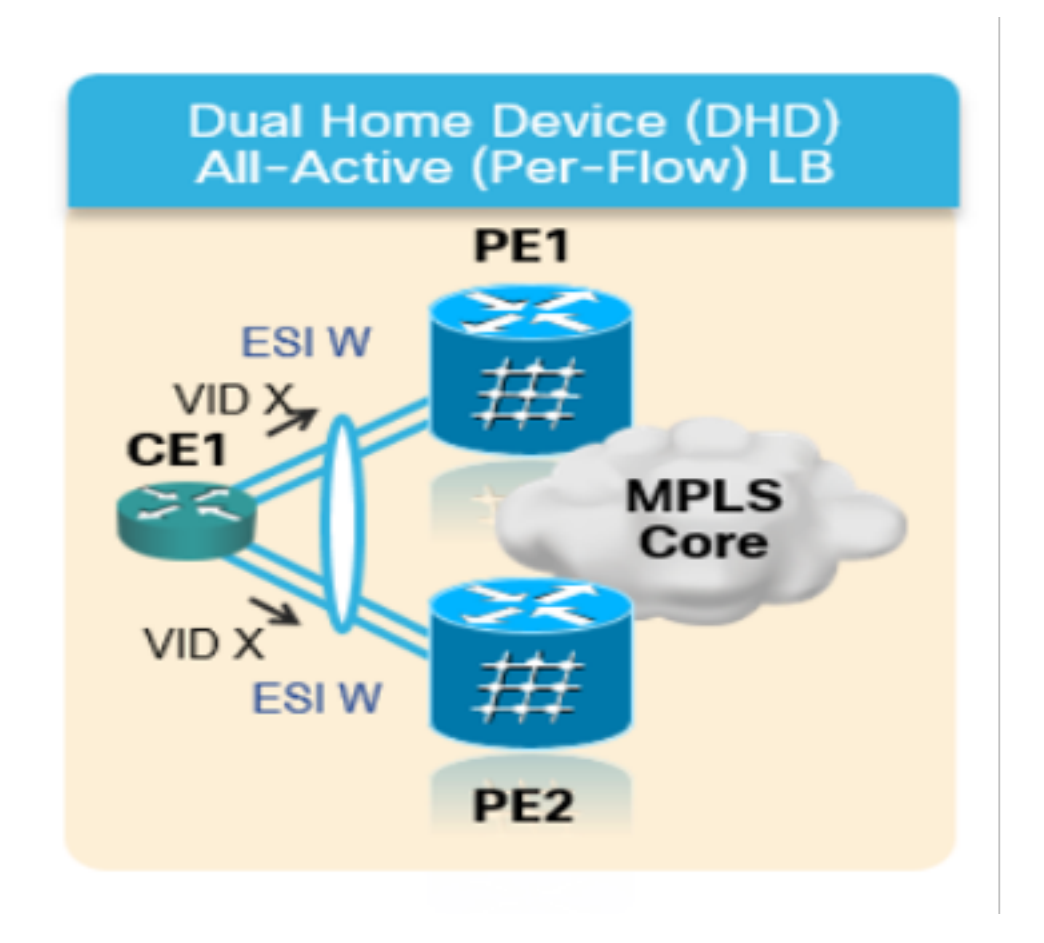

# 7. BoB 및 로드 밸런싱

## 7.1. 번들을 통한 BFD(BoB)

BFD(Bidirectional Forwarding Detection)는 인접한 포워딩 엔진 간 경로에서 발생하는 장애에 대한 낮은 오버헤드를 짧은 기간 동안 탐지합니다. BFD를 사용하면 하나의 메커니즘을 사용하여 모든 미디어와 모든 프로토콜 계층에서 광범위한 탐지 시간과 오버헤드를 통해 장애를 탐지할 수 있습니 다. 신속한 장애 탐지는 장애가 발생한 링크 또는 인접 디바이스의 장애에 대한 즉각적인 반응을 제 공합니다.

그러면 IGP가 FRR(IGP의 경우) 및 PIC(BGP의 경우)를 사용하여 이미 계산된 백업 경로로 트래픽 을 전달하기 시작합니다.

BFD Over Bundle(BoB) 기능에서 IPv4 BFD 세션은 모든 활성 번들 멤버에 대해 실행됩니다.

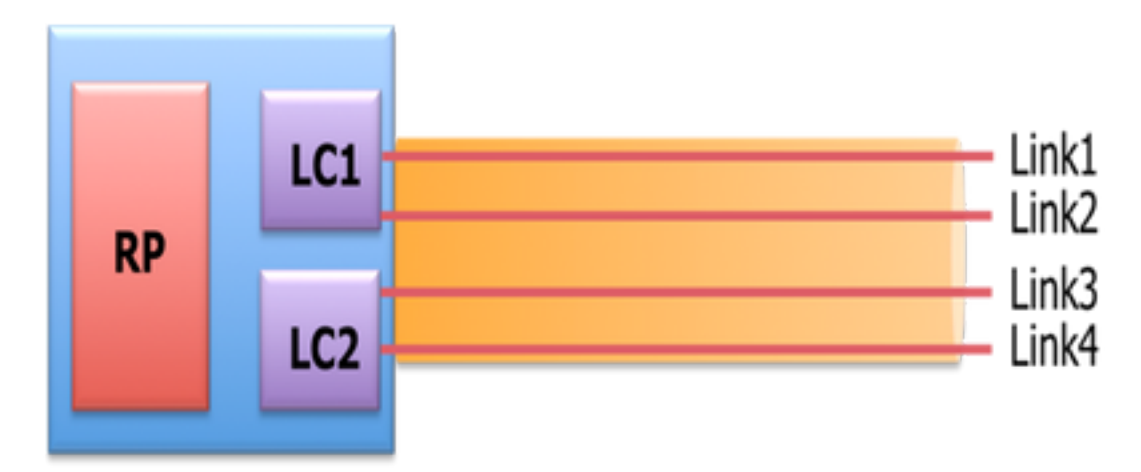

그림 10. BoB 논리적 다이어그램

Bundlemgr은 존재하는 L1/L2 상태 외에 BFD 상태를 고려하여 멤버 링크 사용 가능성을 결정합니 다. 번들 멤버 상태는 다음과 같은 기능입니다.

L1 상태(물리적 링크)

L2 상태(LACP)

L3 상태(BFD)

BFD 에이전트는 여전히 라인 카드에서 실행됩니다. 번들 멤버 링크의 BFD 상태는 RP에 통합됩니 다. 멤버 링크는 그 사이에 L2 스위치 없이 다시 연결해야 합니다. BoB 기능은 XYZ 네트워크의 모 든 번들 이더넷 인터페이스에서 구성됩니다.

### 7.2 로드 밸런싱

관련 네트워크의 Per Flow ECMP Load Balancing(플로우 ECMP 로드 밸런싱)은 번들 간 이더넷 인 터페이스와 번들 내(번들 인터페이스의 물리적 멤버 간)에서 확장됩니다. 이는 앞서 설명한 대로 PE에서 PE(Core Load Balance), PE에서 CE(AC Load-Balance)까지 네트워크 전반에 적용됩니다.

## 7.2.1. FAT 레이블로 코어 로드 밸런싱

XYZ 네트워크의 범위에 따라 흐름별 ECMP(equal-cost multipath) 로드 밸런싱만 고려해야 합니다.

라우터는 일반적으로 레이블 스택에서 가장 낮은 레이블을 기준으로 트래픽을 로드 밸런싱합니다. 이 레이블은 지정된 의사 와이어의 모든 흐름에 대해 동일한 레이블입니다. 이로 인해 비대칭 로드 밸런싱이 발생할 수 있습니다. 이 컨텍스트에서 플로우는 소스 및 대상 쌍이 동일한 패킷 시퀀스를 참조합니다. 패킷은 PE(소스 공급자 에지)에서 목적지 공급자 에지 PE로 전송됩니다.

FAT PW(Flow-Aware Transport Pseudwire)는 pseudwire 내에서 개별 흐름을 식별하고 라우터에서 이러한 흐름을 사용하여 트래픽을 로드 밸런싱할 수 있는 기능을 제공합니다. FAT PW는 ECMP(Equal-Cost Multipath)를 사용할 때 코어의 트래픽을 로드 밸런싱하는 데 사용됩니다. 플로 우 레이블은 pseudowire를 입력하는 분할할 수 없는 패킷 플로우를 기반으로 생성되며 패킷에서 가 장 낮은 레이블로 삽입됩니다. 라우터는 로드 밸런싱에 플로우 레이블을 사용할 수 있으며, 이는 코 어의 ECMP 경로 또는 링크 번들 경로 전체에서 더 나은 트래픽 분배를 제공합니다.

PE의 각 고유한 수신 흐름에 대해 생성되는 흐름 레이블이라는 추가 레이블이 스택에 추가됩니다. 플로우 레이블은 PW 내의 흐름을 구별하는 고유한 식별자이며 소스 및 목적지 MAC 주소, 소스 및 목적지 IP 주소에서 파생됩니다. 흐름 레이블에는 EOS(레이블 스택) 비트 집합의 끝이 포함됩니다. 흐름 레이블은 VC 레이블 뒤에, 컨트롤 단어 앞에 삽입됩니다(있는 경우). 인그레스 PE는 흐름 레이 블을 계산하고 전달합니다. FAT PW 컨피그레이션은 플로우 레이블을 활성화합니다. 이그레스 PE는 어떤 결정도 내리지 않도록 흐름 레이블을 버립니다.

### 7.2.2. 첨부 회선 로드 밸런싱

그러나 AC 번들 멤버의 로드 밸런싱에는 네트워크의 이 섹션에 SR-MPLS가 없기 때문에 다른 접근 방식이 필요합니다.

모든 PE 라우터의 특정 l2vpn 컨피그레이션 손잡이가 명시적으로 조정될 때 플로우별 로드 밸런싱 을 수행할 수 있습니다. 요구 사항에 따라 SRC/DST MAC 또는 SRC/DST IP당 가능합니다.

# 구성 템플릿 및 명령 샘플

#### 8. 완벽한 설계 솔루션

이 섹션에서는 이전 섹션에서 설명한 여러 개별 구성 요소에 의해 연속하는 전체 설계 세부사항에 대해 설명합니다. 이 섹션에서는 Cisco IOS-XR 7.5.x를 참조하여 토폴로지 및 관련 컨피그레이션 템플릿을 설명합니다.

#### 8.1. 하위 수준 요구 사항

일반적인 트래픽 시나리오의 경우 트래픽 흐름은 항상 PE1과 PE3의 서비스 종료 사이에 그리고 PE2와 PE4간 전파되도록 설계되었습니다. 이 상황의 주요 목표는 그림 12와 같이 트래픽 경로를 완전히 단절시키는 것입니다.

여기에 있는 관련 트래픽은 EVPN 오버레이를 통해 캡슐화된 멀티캐스트 흐름입니다. CE1 및 CE2 노드에서 멀티캐스트 미디어 스트림(음성/비디오)은 PE1 및 PE2 노드에서 캡슐화되고 각각 PE3 및 PE4 노드에서 캡슐화된 후 EVPN L2 오버레이를 통해 각각 CE3 및 CE4 노드로 전송될 수 있습 니다.

따라서 소스-대상 트래픽 쌍은 별도로 언급되지 않는 한 모든 상황에서 PE1-PE3 및 PE2-PE4로 간 주됩니다. 요구 사항에 대한 자세한 내용은 하위 섹션 2.2를 참조하십시오.

### 8.2. 설계 요약

요구 사항을 충족하기 위해 XYZ Networks에서 원하는 대로 언더레이 IGP로 OSPF를 선택합니다. 캡슐화된 멀티캐스트 스트림을 원하는 경로를 통해 소스 대상 트래픽 쌍 간에 전달하려면 PE 노드 간에 SR-TE를 구현해야 합니다.

SR-TE 정책은 명시적 경로 및 동적 IGP 경로로 설계되었습니다.

명시적 경로는 다음을 포함합니다.

▪ 일반 트래픽 시나리오

• 대체 경로 옵션을 사용할 수 있을 때까지 장애 조치 시나리오

동적 IGP 경로는 다음과 같습니다.

• 대체 경로 옵션을 사용할 수 없는 페일오버 시나리오에 대한 백업 경로 BFD, TI-LFA 및 Microsoft 루프 회피 같은 기능은 OSPF 아래에 구성 템플릿 하위 섹션에 나와 있는 것처럼 구성됩니다.

일반적인 트래픽 시나리오의 경우, 구성 템플릿 및 기타 세부사항은 하위 섹션 8.5.1에 설명되어 있 습니다.

트래픽 장애 조치 시나리오의 경우, 구성 템플릿 및 기타 세부사항은 8.5.2 하위 섹션에 설명되어 있 습니다.

이와 별도로, 오류 시나리오의 경우 마이크로루프 회피, 50msec 미만의 컨버전스와 같은 요구 사항 도 해결해야 합니다.

### 8.3. 설계 블록

이 하위 섹션에서는 이후에 이 섹션에서 자세히 다루는 모든 설계 블록을 캡처합니다.

일반 설계 개요(Layer1):

• XYZ 네트워크 전체의 MTU 크기는 최대 5~6개의 SR 레이블 스택을 지원하기 위해 '9216'에 고 정되어 있습니다.

• 파이버 컷 하위 50msec를 탐지하기 위해 15msec 간격으로 'BFD over Bundle'이 구현됩니다. OSPF/SR-TE 설계 개요:

- OSPF as IGP protocol with TI-LFA 구성, 통합 시간 50msec 미만 FRR 제공
- 전송 레이어는 Segment Routing as Forwarding Plane 및 OSPF를 라우팅 프로토콜로 기반
- XYZ Network에서 **Segment Routing Traffic Engineering** 명시적 경로는 필요한 모든 기본 경로 방향으로 트래픽을 전송합니다. 링크/노드 장애 조치 시나리오의 경우 트래픽은 동적 IGP 경로 로 라우팅됩니다

• Microsoft 루프 회피 및 OSPF Max-Metric도 이 설계의 일부입니다. BGP/RR 설계 개요:

• **이중화**를 제공하기 위해 클러스터**에** 구성된 RR이 2개 있습니다.

• XYZ 네트워크, 각 PE의 BGP 프로세스는 'IPv4' 및 'L2VPN EVPN'을 각각 RR과 피어링합니다. 서비스 설계 개요:

- 서비스 레이어는 BGP 기반 컨트롤 플레인 및 레이어 2 포인트 투 포인트 EVPN(EVPN-VPWS) 위에 구축됩니다.
- 멀티캐스트 비디오(UDP) 트래픽은 포인트-투-포인트 EVPN-VPWS PW에 캡슐화되어 전송됩 니다.
- ECMP 로드 밸런싱은 EVPN 섹션 아래의 FAT 레이블 컨피그레이션으로 달성됩니다.
- 이 서비스는 로드 밸런싱을 위한 SR 전송 레이블, EVPN 레이블, FAT 레이블을 포함하는 최대 5개에서 6개의 SR 레이블 스택을 지원하는 것을 목표로 합니다.

### 8.4. 샘플 물리적 토폴로지

이 그림에는 XYZ 네트워크의 물리적 토폴로지가 나와 있습니다. 간소화를 위해 4개의 PE 및 4개의 P 노드만 표시됩니다. 이중화를 제공하기 위해 클러스터에서 작동하는 두 개의 RR 노드가 있습니 다.

그림 11. 물리적 토폴로지

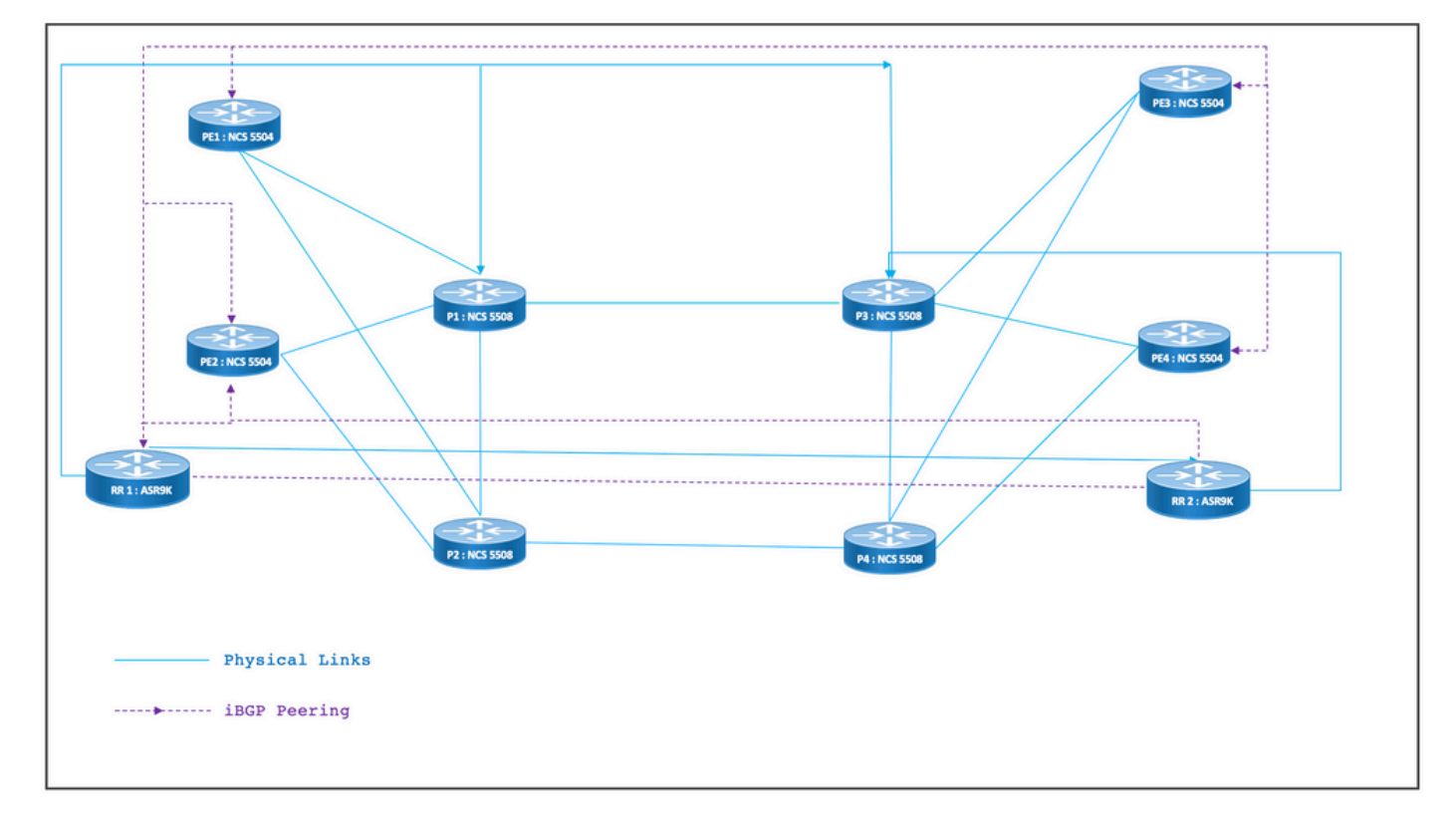

## 8.5. 레이어 1 설계 세부사항

일반 레이어 1 설계에서는 번들당 최소 2개의 멤버 링크가 구성된 번들 이더넷이 있습니다. 링크 장 애를 빠르게 탐지하려면 번들 기능에서 BFD를 선택합니다. 시간 간격은 5~15msec의 이상적인 범 위에서 변경할 수 있습니다. 오프로드할 하드웨어 기능에 따라 다릅니다.

BFD에 대한 자세한 내용은 [https://www.cisco.com/c/en/us/td/docs/iosxr/ncs5500/routing/73x/b](/content/en/us/td/docs/iosxr/ncs5500/routing/73x/b-routing-cg-ncs5500-73x/implementing-bfd.html)[routing-cg-ncs5500-73x/implementing-bfd.html을](/content/en/us/td/docs/iosxr/ncs5500/routing/73x/b-routing-cg-ncs5500-73x/implementing-bfd.html) 참조하십시오[.](/content/en/us/td/docs/iosxr/ncs5500/routing/73x/b-routing-cg-ncs5500-73x/implementing-bfd.html) 이 기능은 번들 이더넷 인터페이스 에서만 구성해야 하며 IGP에서 구성할 필요가 없습니다. MTU 크기는 9216에서 고정되어 최대 5개 에서 6개까지 SR 레이블 스택을 지원합니다.

## 8.5.1 구성 템플릿

interface Bundle-Ether <Intf-Number> bfd address-family ipv4 timers start 60 bfd address-family ipv4 timers nbr-unconfig 60 bfd address-family ipv4 multiplier 3 bfd address-family ipv4 destination <Connected-Intf-IP> bfd address-family ipv4 fast-detect bfd address-family ipv4 minimum-interval <Time in msec> mtu <Value as per requirement> ipv4 address <Intf IP> <Subnet Mask>> bundle minimum-active links 1

!

# 8.6. OSPF/SR-TE 설계 개요

네트워크의 모든 OSPFv2 라우터는 영역 0에 있으므로 네트워크는 단일 IGP 도메인을 처리합니다.

라우터 OSPF에서 세그먼트 라우팅이 활성화되고 관련 번들 이더넷 인터페이스가 구성됩니다. 마 찬가지로 Bundle Interfaces(번들 인터페이스) 아래에서 네트워크 유형 및 빠른 경로 재설정 매개변 수가 활성화됩니다. 가장 중요한 것은 루프백 인터페이스가 Prefix-SID가 구성된 패시브 모드에서 활성화된다는 점입니다.

OSPF는 링크 상태 프로토콜이므로 다운링크를 즉시 식별하고 백업 경로를 생성하는 것이 우선 순 위여야 합니다. 이를 위해 Bundle Interface 및 OSPF 아래의 TI-LFA FRR에서 Bundle over Bundle을 구성하여 파이버 컷 시나리오의 경우 컨버전스 시간을 50msec으로 유지합니다.

다음 하위 섹션에서는 트래픽 경로의 일반 및 장애 조치 시나리오를 자세히 설명합니다.

#### 8.6.1 SR-TE 일반 트래픽 시나리오

매우 엄격한 기본 경로를 유지하기 위해 SR-TE 정책은 앞서 언급한 소스-대상 트래픽 쌍 간의 엔드 투 엔드 명시적 경로를 사용하여 설계되어야 합니다. 또한 여러 장애 조치 시나리오에 대한 프로비 저닝을 제공하기 위해 SR-TE 정책 내에서 여러 기본 설정 후보 경로가 필요합니다.

이 그림은 하위 섹션 8.3에 언급된 설계 블록과 일치하여 User Network(사용자 네트워크) 세부사항 을 보여줍니다.

- PE에서 P로, P에서 P로 노드 간 링크
- 모든 노드의 루프백 주소
- 모든 노드의 인터페이스 주소
- SR-TE가 일반 트래픽 경로 방향 조정
- PE 노드 간 EVPN 오버레이

RR은 토폴로지의 혼란을 줄이기 위해 의도적으로 표시되지 않았습니다.

PE와 P 사이의 링크는 파란색으로 표시되었고 P와 P 사이의 링크는 녹색색으로 표시되었습니다. PE-to-P 링크의 OSPF 비용은 100이며 P-to-P 링크 비용은 10입니다.

기본 SR-TE 트래픽 흐름은 PE1-PE3 쌍 사이에 파란색 화살표로 표시되고 PE2-PE4 쌍 사이에 보 라색 화살표로 표시됩니다.

그림 12. 토폴로지 세부사항

Normal Traffic Scenario: SR-TE Steered Path with EVPN Overlay

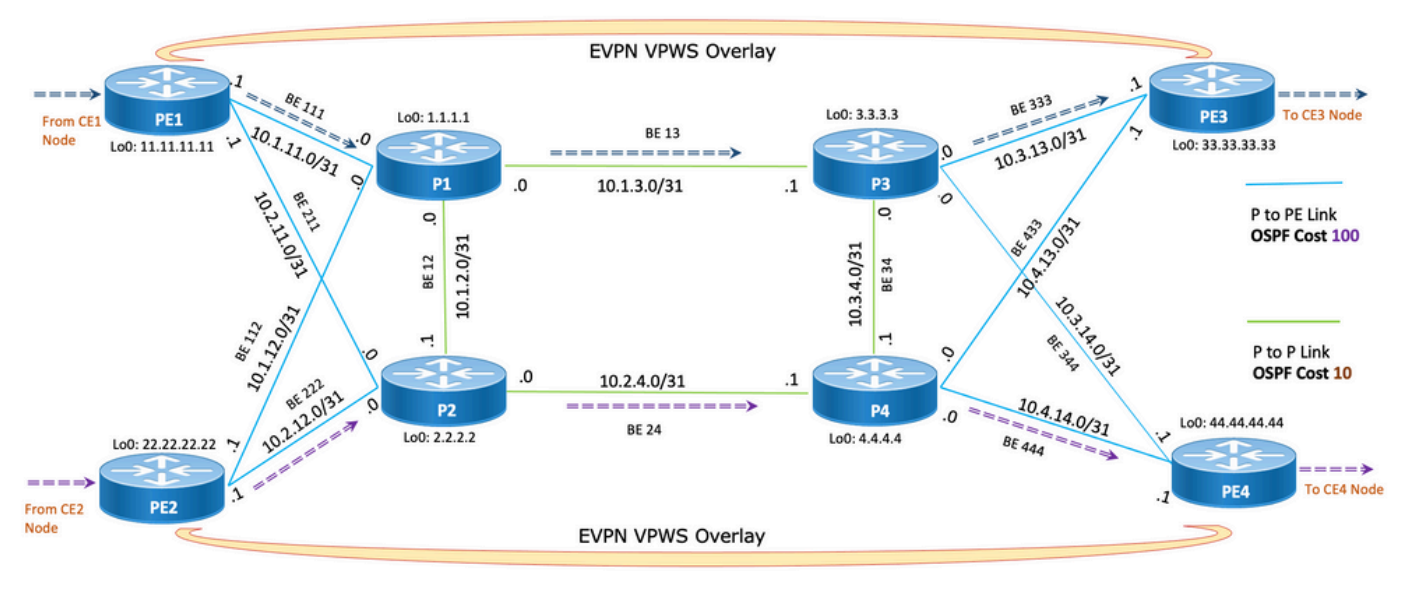

===== > Primary SR-TE Traffic Path between PE1 & PE3

====== > Primary SR-TE Traffic Path between PE2 & PE4

### 8.6.1.1 구성 템플릿

이 하위 섹션에는 다음과 같이 PE1 및 PE2 노드에 대한 OSPF/SR-TE의 관련 컨피그레이션 템플릿 이 포함되어 있습니다.

**# PE1 Node: OSPF & SR-TE configs**

#### **router ospf CORE**

```
 nsr
 distribute link-state Command to distribute OSPF database into SR-TE database
 log adjacency changes
 router-id <Router-ID-PE1> OSPF Router-ID
 segment-routing mpls
 nsf cisco
 microloop avoidance segment-routing Command to enable microloop avoidance with TI-LFA
```
 interface Bundle-Ether<Intf-Number> OSPF PE to P Link cost 100 OSPF PE to P Metric authentication keychain <Key-Chain> Command to enable OSPF Authentication per link network point-to-point fast-reroute per-prefix Commands to enable TI-LFA fast-reroute per-prefix ti-lfa enable fast-reroute per-prefix tiebreaker node-protecting index <Index-Value> prefix-suppression ! interface Loopback <**Loopback-ID-PE1**> passive enable

prefix-sid index <**SID-Index-Number1**> OSPF Loopback Prefix SID

참고: GLOBALLY(전역) 또는 POLICY(정책)에서 Source-Address(소스 주소)" 명령을 구성합 니다. 기본 동작으로 policy의 소스 주소가 전역 명령을 대체합니다.

동일한 PE에서 SR-TE 정책의 소스로 하나의 루프백 주소를 선택해야 하는 특정 시나리오에서는 표시된 대로 세그먼트 라우팅 컨피그레이션 아래의 source address 명령을 사용해야 합니다. 여기 서 여러 ISIS와 OSPF 모두에서 별도의 루프백이 실행되거나 둘 다 실행될 때 하나의 루프백 주소를 선택해야 하며, 이러한 주소 중 하나를 고정으로 설정해야 합니다. 그렇지 않으면 고유한 루프백으 로 실행되는 IGP가 하나만 있는 일반적인 시나리오에서 소스 주소 컨피그레이션은 선택 사항입니 다.

#### **segment-routing**

 global-block 16000 23999 Default SRGB Value (Need not be configured). Needs to be configured only if non-default value is assigned

 local-block 15000 15999 Default SRLB Value (Need not be configured). Needs to be configured only if non-default value is assigned

traffic-eng

#### **candidate-paths**

 **all**

**source-address ipv4**

Configure SR-TE source address as OSPF loopback (Global Option)

!

!

```
 segment-list name <SIDLIST1> Primary/Normal Path SID-LIST1 
    index <Index ID> mpls adjacency <Remote-IP-Address-Link1>
    index <Index ID> mpls adjacency <Remote-IP-Address-Link2>
    index <Index ID> mpls adjacency <Remote-IP-Address-Link3>
 !
 segment-list name <SIDLIST2> Primary Back Up Path SID-LIST2 
    index <Index ID> mpls adjacency <Remote-IP-Address-Link4>
    index <Index ID> mpls adjacency <Remote-IP-Address-Link5>
    index <Index ID> mpls adjacency <Remote-IP-Address-Link6>
 !
 segment-list name <SIDLIST3> Secondary Back Up Path SID-LIST3 
    index <Index ID> mpls adjacency <Remote-IP-Address-Link4>
    index <Index ID> mpls adjacency <Remote-IP-Address-Link5>
    index <Index ID> mpls adjacency <Remote-IP-Address-Link6>
 !
  policy <Pol-Name1>
  source-address ipv4
         Configure SR-TE source address as OSPF loopback (Policy Specific Option)
  color <Color-ID> end-point ipv4 <Destn-PE3>
   candidate-paths
```

```
 preference 50 Tertiary Back Up Path with least preference
  dynamic
  metric
   type igp
   !
  !
 !
 preference 100 Secondary Back Up Path with 3rd highest preference
  explicit segment-list <SIDLIST3>
  !
```

```
 !
```
**preference 150** Primary Back Up Path with 2<sup>nd</sup> highest preference

 explicit segment-list <SIDLIST2> !

!

 **preference 200** Primary/Normal Path with highest preference **(Active Path for PE1 in this scenario)**

```
 explicit segment-list <SIDLIST1>
     !
    !
   !
  !
  !
!
```
**# PE2 Node: OSPF & SR-TE configs**

#### **router ospf CORE**

nsr

```
 distribute link-state Command to distribute OSPF database into SR-TE
database
 log adjacency changes
 router-id <Router-ID-PE2> OSPF Router-ID
 segment-routing mpls
 nsf cisco
 microloop avoidance segment-routing Command to enable microloop avoidance with TI-LFA
 area 0
 interface Bundle-Ether<Intf-Number> OSPF PE to P Link 
  cost 100 OSPF PE to P Metric
  authentication keychain <Key-Chain> Command to enable OSPF Authentication per link
  network point-to-point
  fast-reroute per-prefix Commands to enable TI-LFA
  fast-reroute per-prefix ti-lfa enable
```
fast-reroute per-prefix tiebreaker node-protecting index <Index-Value>

```
 prefix-suppression
 !
 interface Loopback <Loopback-ID-PE2>
 passive enable
 prefix-sid index <SID-Index-Number2> OSPF Loopback Prefix SID
   참고: 선택적 소스 주소, 기본 SRGB 및 SRLB 명령이 제거되었습니다.
```
#### **segment-routing**

```
 traffic-eng
```

```
 !
```

```
 !
```

```
 segment-list name <SIDLIST1> Primary/Normal Path SID-LIST1 
    index <Index ID> mpls adjacency <Remote-IP-Address-Link1>
    index <Index ID> mpls adjacency <Remote-IP-Address-Link2>
    index <Index ID> mpls adjacency <Remote-IP-Address-Link3>
 !
```

```
 segment-list name <SIDLIST2> Primary Back Up Path SID-LIST2 
    index <Index ID> mpls adjacency <Remote-IP-Address-Link4>
    index <Index ID> mpls adjacency <Remote-IP-Address-Link5>
    index <Index ID> mpls adjacency <Remote-IP-Address-Link6>
```
!

```
 segment-list name <SIDLIST3> Secondary Back Up Path SID-LIST3 
   index <Index ID> mpls adjacency <Remote-IP-Address-Link4>
   index <Index ID> mpls adjacency <Remote-IP-Address-Link5>
   index <Index ID> mpls adjacency <Remote-IP-Address-Link6>
```
!

policy <Pol-Name1>

**source-address ipv4**

```
 color <Color-ID> end-point ipv4 <Destn-PE4>
  candidate-paths
  preference 50 Tertiary Back Up Path with least preference
  dynamic
    metric
    type igp
  \blacksquare !
  !
preference 100 Secondary Back Up Path with 3<sup>rd</sup> highest preference
  explicit segment-list <SIDLIST3>
  !
  !
preference 150 Primary Back Up Path with 2<sup>nd</sup> highest preference
  explicit segment-list <SIDLIST2>
  !
```
!

!

!

 $\blacksquare$ 

!

!

!

 **preference 200** Primary/Normal Path with highest preference **(Active Path for PE2 in this scenario)**

explicit segment-list <SIDLIST1>

참고: 앞서 언급한 솔루션에서 세그먼트 목록의 명시적 홉은 IP 주소를 기반으로 합니다. 여기 서 언급한 대로 "mpls label"을 기반으로 하는 명시적 경로 SR-TE 정책 컨피그레이션은 7.3.x에서 경로 검증이 원격 링크 실패에 대해 작동하지 않습니다.

PE 노드의 로컬 링크와 별도로 원격 링크가 실패할 경우에도 경로가 유효한 상태로 유지됩니다. 이

#### 기능은 설계되었으며 XR 7.5.x까지 수정할 수 없습니다.

#### **# PE Node: SR-TE configs**

router ospf <Process-Name>

address-family ipv4 unicast

area 0

interface <Core BE Intf1>

adjacency-sid absolute <Adj-SID1>

interface <Core BE Intf2>

adjacency-sid absolute < Adj-SID2>

interface <Core BE Intf3>

segment-routing

```
 adjacency-sid absolute < Adj-SID3>
```

```
 traffic-eng
 policy <Pol-Name1>
  color <Color-ID> end-point ipv4 <Destn-PE>
  candidate-paths
   preference 10
    explicit segment-list <SIDLIST1>
    !
   preference 20
    dynamic
      metric
      type igp
    !
 segment-list name <SIDLIST1>
   index 10 mpls label <Adj-SID-Link1>
   index 20 mpls label <Adj-SID-Link2>
   index 30 mpls label <Adj-SID-Link3>
```
### 8.6.2 . 장애 조치 시나리오를 위한 SR-TE

트래픽 장애 조치 시나리오를 이해하려면 이전 하위 섹션의 토폴로지 다이어그램에서 설명한 대로 일반 트래픽 조건에서 기본 경로 트래픽을 자세히 살펴보아야 합니다.

장애 조치 시나리오의 기본 목표는 현재 토폴로지 인프라에서 가능한 최대 범위에서 트래픽 경로가 비합동성을 유지하는 것입니다. XYZ 네트워크에는 소스-대상 노드 쌍 간의 최대 분리를 유지하기 위해 백업 경로의 특정 노드를 통해 트래픽을 관리적으로 처리하는 데 엄격한 요구 사항이 있습니 다. 이 설계는 사용된 링크가 오버로드되지 않도록 하고 사용되지 않는 최소 링크를 유지하기 위해 수행됩니다.

이 하위 섹션에서는 트래픽이 최대 불협성을 유지하기 위해 사용하는 장애 조치 경로가 있는 단일 링크, 이중 링크, 단일 노드 및 이중 노드 같은 다양한 장애 조치 시나리오를 보여줍니다.

### 8.6.3 . 단일 링크 장애 조치 시나리오

이것은 PE1과 P1 간의 로컬 링크에 장애가 발생하고 트래픽이 코어 P2 및 P1 노드를 통해 우회하 는 단일 링크 장애 시나리오입니다. 이는 PE1과 PE3 노드 간의 기본 백업 경로를 형성하는 segment-list <SIDLIST1>을 통해 관리적으로 조정합니다.

그림 13. 단일 링크 장애 조치 시나리오

# **Single Link Failure**

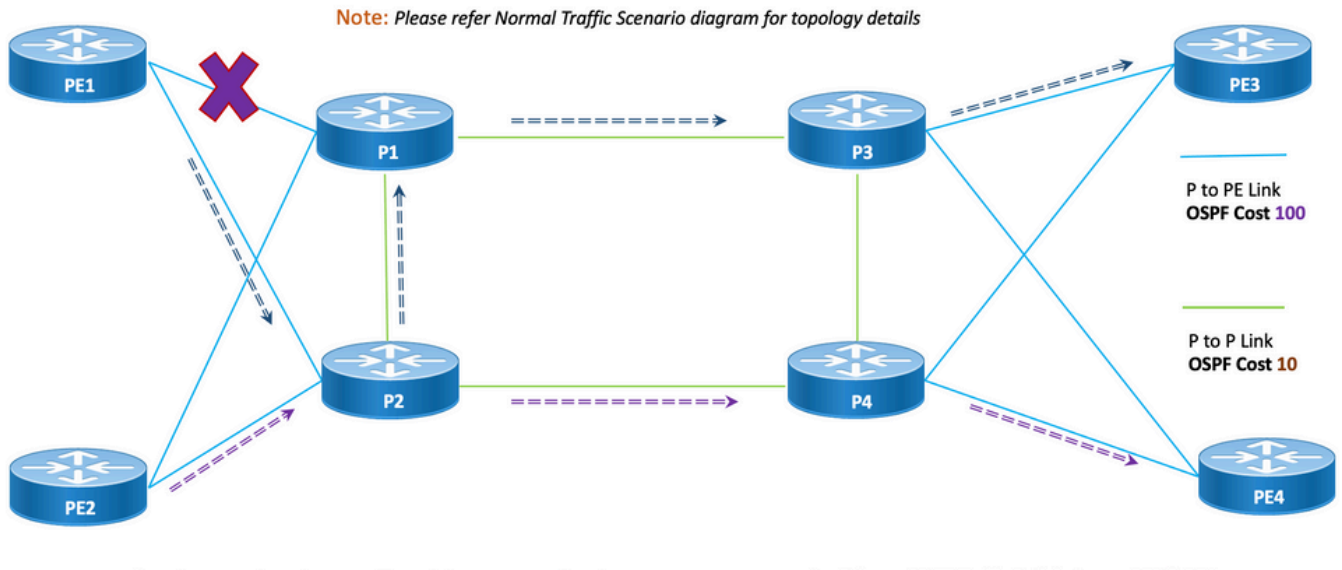

===== > Primary Back Up SR-TE Traffic Path between PE1 & PE3

====== > Primary SR-TE Traffic Path between PE2 & PE4

비합동성: 단일 링크 장애의 경우, 공유되는 공통 링크 수는 이전 토폴로지에 표시된 것처럼 0입니 다.

#### 8.6.3.1 구성 템플릿

이 하위 섹션에는 PE1 및 PE2 노드에 대한 OSPF/SR-TE의 관련 컨피그레이션 템플릿이 나와 있습 니다.

참고: PE1 및 PE2의 라우터 OSPF 컨피그레이션 템플릿은 Normal Scenario와 유사합니다.

```
segment-routing
```

```
 traffic-eng
 !
 !
segment-list name <SIDLIST1> Primary/Normal Path SID-LIST1
    index <Index ID> mpls adjacency <Remote-IP-Address-Link1>
    index <Index ID> mpls adjacency <Remote-IP-Address-Link2>
    index <Index ID> mpls adjacency <Remote-IP-Address-Link3>
 !
 segment-list name <SIDLIST2> Primary Back Up Path SID-LIST2 
    index <Index ID> mpls adjacency <Remote-IP-Address-Link4>
   index <Index ID> mpls adjacency <Remote-IP-Address-Link5>
```
!

segment-list name <SIDLIST3> Secondary Back Up Path SID-LIST3 index <Index ID> mpls adjacency <Remote-IP-Address-Link4> index <Index ID> mpls adjacency <Remote-IP-Address-Link5> index <Index ID> mpls adjacency <Remote-IP-Address-Link6>

index <Index ID> mpls adjacency <Remote-IP-Address-Link6>

!

policy <Pol-Name1>

#### **source-address ipv4**

Configure SR-TE source address as OSPF loopback (Policy Specific Option) color <Color-ID> end-point ipv4 <**Destn-PE3**>

candidate-paths

**preference 50** Tertiary Back Up Path with least preference

dynamic

metric

type igp

```
 !
  !
 !
 preference 100 Secondary Back Up Path with 3rd highest preference
  explicit segment-list <SIDLIST3>
  !
 !
```
 **preference 150** Primary Back Up Path with 2nd highest preference **(Active Path for PE1 in this scenario)**

explicit segment-list <SIDLIST2>

!

!

!

**preference 200** Primary/Normal Path with highest preference

```
 explicit segment-list <SIDLIST1>
    !
   !
  !
 !
 !
```
참고: PE1 및 PE2의 라우터 OSPF 컨피그레이션 템플릿은 Normal Scenario와 유사합니다.

```
# PE2 Node: OSPF & SR-TE configs
segment-routing
 traffic-eng
  !
  !
 segment-list name <SIDLIST1> Primary/Normal Path SID-LIST1 
     index <Index ID> mpls adjacency <Remote-IP-Address-Link1>
     index <Index ID> mpls adjacency <Remote-IP-Address-Link2>
```

```
 index <Index ID> mpls adjacency <Remote-IP-Address-Link3>
 !
 segment-list name <SIDLIST2> Primary Back Up Path SID-LIST2 
    index <Index ID> mpls adjacency <Remote-IP-Address-Link4>
    index <Index ID> mpls adjacency <Remote-IP-Address-Link5>
    index <Index ID> mpls adjacency <Remote-IP-Address-Link6>
 !
segment-list name <SIDLIST3> Secondary Back Up Path SID-LIST3
    index <Index ID> mpls adjacency <Remote-IP-Address-Link4>
    index <Index ID> mpls adjacency <Remote-IP-Address-Link5>
    index <Index ID> mpls adjacency <Remote-IP-Address-Link6>
 !
 policy <Pol-Name1>
  source-address ipv4
         Configure SR-TE source address as OSPF loopback (Policy Specific Option)
  color <Color-ID> end-point ipv4 <Destn-PE4>
   candidate-paths
    preference 50 Tertiary Back Up Path with least preference
    dynamic
     metric
     type igp
     !
    !
   !
   preference 100 Secondary Back Up Path with 3rd highest preference
    explicit segment-list <SIDLIST3>
    !
   !
```
**preference 150** Primary Back Up Path with 2nd highest preference

explicit segment-list <SIDLIST2>

 ! !

 **preference 200** Primary/Normal Path with highest preference **(Active Path for PE2 in this scenario)**

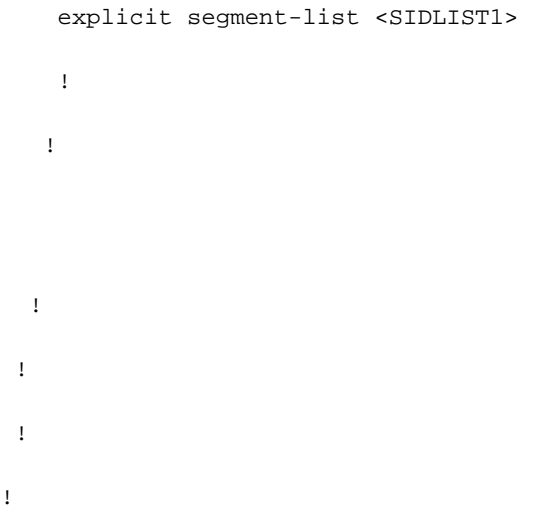

### 8.6.4 . 이중 링크 장애 조치 시나리오

PE1 및 P1 간의 로컬 링크와 PE2 및 P2 간의 로컬 링크에 장애가 발생하는 이중 링크 장애 시나리 오입니다. PE1의 트래픽은 코어 P2 및 P1 노드를 통해 우회하고 PE2의 트래픽은 코어 P1 및 P2 노 드를 통해 우회합니다.

PE1 및 PE3 및 PE2 및 PE4 노드 간의 보조 백업 경로를 구성하는 PE1 및 PE2의 각 세그먼트 목록 <SIDLIST2>을 통해 관리적으로 조정합니다.

그림 14. 이중 링크 장애 조치 시나리오

# Double Link Failure

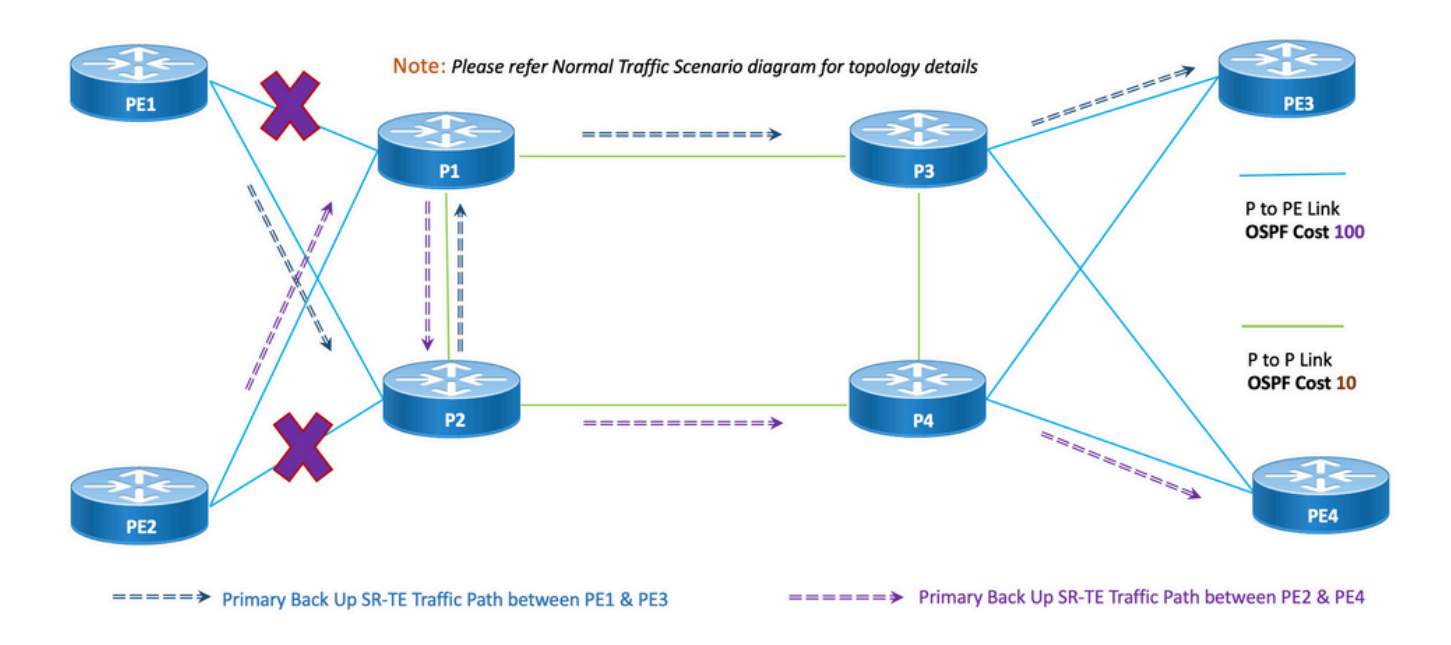

비합동성: 이중 링크 장애의 경우 앞서 언급한 토폴로지에 표시된 것처럼 공유되는 공통 링크 수는

1개입니다.

#### 8.6.4.1 구성 템플릿

이 하위 섹션에는 PE1 및 PE2 노드에 대한 OSPF/SR-TE의 관련 컨피그레이션 템플릿이 나와 있습 니다.

참고: PE1 및 PE2의 라우터 OSPF 컨피그레이션 템플릿은 Normal Scenario와 유사합니다.

**# PE1 Node: OSPF & SR-TE configs**

**#show run router ospf**

```
router ospf CORE
 distribute link-state
 log adjacency changes
 router-id 11.11.11.11
 segment-routing mpls
 microloop avoidance segment-routing
 area 0
  interface Bundle-Ether11
  cost 100
   authentication keychain XYZ-CONT-PE1
  network point-to-point
   fast-reroute per-prefix
   fast-reroute per-prefix ti-lfa enable
   fast-reroute per-prefix tiebreaker node-protecting index 200
  prefix-suppression
  !
  interface Bundle-Ether12
  cost 100
   authentication keychain XYZ-CONT-PE1
  network point-to-point
   fast-reroute per-prefix
   fast-reroute per-prefix ti-lfa enable
```
fast-reroute per-prefix tiebreaker node-protecting index 200

prefix-suppression

```
 !
```
interface Loopback0

passive enable

prefix-sid index 11

 ! !

#### **segment-routing**

```
 traffic-eng
```

```
 !
```
!

```
 !
```
 segment-list name <SIDLIST1> Primary/Normal Path SID-LIST1 index <Index ID> mpls adjacency <Remote-IP-Address-Link1> index <Index ID> mpls adjacency <Remote-IP-Address-Link2> index <Index ID> mpls adjacency <Remote-IP-Address-Link3>

```
 !
```
 segment-list name <SIDLIST2> Primary Back Up Path SID-LIST2 index <Index ID> mpls adjacency <Remote-IP-Address-Link4> index <Index ID> mpls adjacency <Remote-IP-Address-Link5> index <Index ID> mpls adjacency <Remote-IP-Address-Link6>

```
 !
```
 segment-list name <SIDLIST3> Secondary Back Up Path SID-LIST3 index <Index ID> mpls adjacency <Remote-IP-Address-Link4> index <Index ID> mpls adjacency <Remote-IP-Address-Link5> index <Index ID> mpls adjacency <Remote-IP-Address-Link6>

!

policy <Pol-Name1>

**source-address ipv4**

```
 Configure SR-TE source address as OSPF loopback (Policy Specific Option)
  color <Color-ID> end-point ipv4 <Destn-PE3>
   candidate-paths
    preference 50 Tertiary Back Up Path with least preference
    dynamic
     metric
     type igp
     !
     !
    !
   preference 100 Secondary Back Up Path with 3rd highest preference
    explicit segment-list <SIDLIST3>
    !
    !
   preference 150 Primary Back Up Path with 2nd highest preference (Active Path for PE1 in
this scenario)
    explicit segment-list <SIDLIST2>
    !
    !
```
**preference 200** Primary/Normal Path with highest preference

explicit segment-list <SIDLIST1>

```
 !
 !
```
!

!

!

!

참고: PE1 및 PE2의 라우터 OSPF 컨피그레이션 템플릿은 Normal Scenario와 유사합니다.

#### **segment-routing**

traffic-eng

```
 !
```
!

!

 segment-list name <SIDLIST1> Primary/Normal Path SID-LIST1 index <Index ID> mpls adjacency <Remote-IP-Address-Link1> index <Index ID> mpls adjacency <Remote-IP-Address-Link2> index <Index ID> mpls adjacency <Remote-IP-Address-Link3>

 segment-list name <SIDLIST2> Primary Back Up Path SID-LIST2 index <Index ID> mpls adjacency <Remote-IP-Address-Link4> index <Index ID> mpls adjacency <Remote-IP-Address-Link5> index <Index ID> mpls adjacency <Remote-IP-Address-Link6>

```
 !
```
 segment-list name <SIDLIST3> Secondary Back Up Path SID-LIST3 index <Index ID> mpls adjacency <Remote-IP-Address-Link4> index <Index ID> mpls adjacency <Remote-IP-Address-Link5> index <Index ID> mpls adjacency <Remote-IP-Address-Link6>

```
 !
```
policy <Pol-Name1>

**source-address ipv4**

Configure SR-TE source address as OSPF loopback (Policy Specific Option) color <Color-ID> end-point ipv4 <**Destn-PE4**> candidate-paths

 **preference 50** Tertiary Back Up Path with least preference dynamic metric

type igp

!

!

 **preference 100** Secondary Back Up Path with 3rd highest preference explicit segment-list <SIDLIST3> ! ! **preference 150** Primary Back Up Path with 2nd highest preference **(Active Path for PE2 in this scenario)** explicit segment-list <SIDLIST2> ! ! **preference 200** Primary/Normal Path with highest preference explicit segment-list <SIDLIST1> ! !

 ! !

### 8.6.5. 단일 노드 장애 조치 시나리오

!

!

!

이것은 노드 P1에 실패하고 트래픽이 코어 P2 및 P4 노드를 통해 우회하는 단일 노드 실패 시나리 오입니다. 이는 PE1과 PE3 노드 간의 보조 백업 경로를 형성하는 segment-list <SIDLIST3>를 통해 관리적으로 조정합니다.

그러나 PE2 및 PE4 간의 트래픽은 이 토폴로지에 표시된 기본 경로와 동일하게 유지됩니다.

그림 15. 단일 노드 장애 조치 시나리오

# **Single Node Failure**

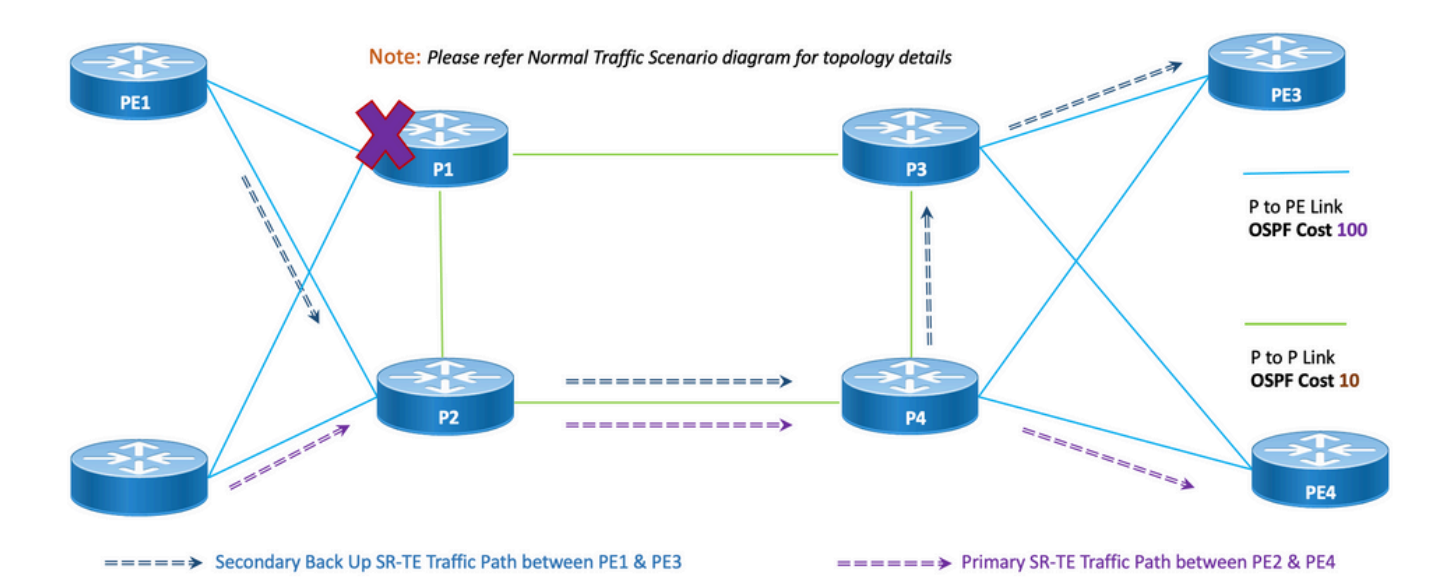

비합동성: 단일 노드 장애의 경우, 앞서 언급한 토폴로지에 표시된 것처럼 공유되는 공통 링크 수는 1개입니다.

#### 8.6.5.1 구성 템플릿

이 하위 섹션에는 다음과 같이 PE1 및 PE2 노드에 대한 OSPF/SR-TE의 관련 컨피그레이션 템플릿 이 포함되어 있습니다.

참고: PE1 및 PE2의 라우터 OSPF 컨피그레이션 템플릿은 Normal Scenario와 유사합니다.

```
segment-routing
 traffic-eng
   !
  !
  segment-list name <SIDLIST1> Primary/Normal Path SID-LIST1 
     index <Index ID> mpls adjacency <Remote-IP-Address-Link1>
     index <Index ID> mpls adjacency <Remote-IP-Address-Link2>
     index <Index ID> mpls adjacency <Remote-IP-Address-Link3>
  !
  segment-list name <SIDLIST2> Primary Back Up Path SID-LIST2 
     index <Index ID> mpls adjacency <Remote-IP-Address-Link4>
```
index <Index ID> mpls adjacency <Remote-IP-Address-Link5>

```
 index <Index ID> mpls adjacency <Remote-IP-Address-Link6>
  !
 segment-list name <SIDLIST3> Secondary Back Up Path SID-LIST3
     index <Index ID> mpls adjacency <Remote-IP-Address-Link4>
     index <Index ID> mpls adjacency <Remote-IP-Address-Link5>
     index <Index ID> mpls adjacency <Remote-IP-Address-Link6>
  !
 policy <Pol-Name1>
  source-address ipv4
          Configure SR-TE source address as OSPF loopback (Policy Specific Option)
   color <Color-ID> end-point ipv4 <Destn-PE3>
    candidate-paths
    preference 50 Tertiary Back Up Path with least preference
    dynamic
     metric
     type igp
     !
     !
    !
   preference 100 Secondary Back Up Path with 3rd highest preference (Active Path for PE1 in
this scenario)
     explicit segment-list <SIDLIST3>
     !
    !
   preference 150 Primary Back Up Path with 2<sup>nd</sup> highest preference
    explicit segment-list <SIDLIST2>
     !
    !
    preference 200 Primary/Normal Path with highest preference
    explicit segment-list <SIDLIST1>
```
!

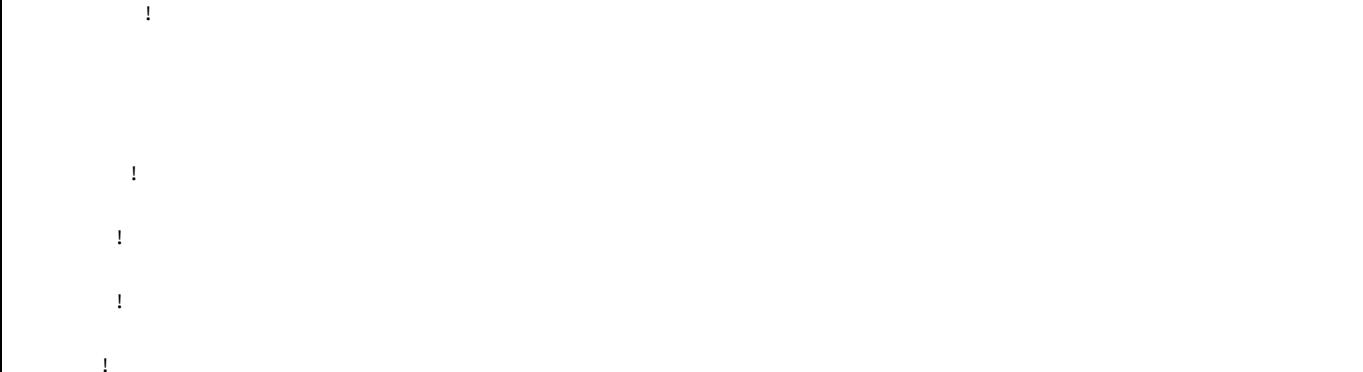

#### 참고: PE1 및 PE2의 라우터 OSPF 컨피그레이션 템플릿은 Normal Scenario와 유사합니다.

#### **# PE2 Node: OSPF & SR-TE configs**

#### **segment-routing**

```
 traffic-eng
```

```
 !
```

```
 !
```
 segment-list name <SIDLIST1> Primary/Normal Path SID-LIST1 index <Index ID> mpls adjacency <Remote-IP-Address-Link1> index <Index ID> mpls adjacency <Remote-IP-Address-Link2> index <Index ID> mpls adjacency <Remote-IP-Address-Link3>

```
 !
```
 segment-list name <SIDLIST2> Primary Back Up Path SID-LIST2 index <Index ID> mpls adjacency <Remote-IP-Address-Link4> index <Index ID> mpls adjacency <Remote-IP-Address-Link5> index <Index ID> mpls adjacency <Remote-IP-Address-Link6> !

```
 segment-list name <SIDLIST3> Secondary Back Up Path SID-LIST3 
   index <Index ID> mpls adjacency <Remote-IP-Address-Link4>
   index <Index ID> mpls adjacency <Remote-IP-Address-Link5>
   index <Index ID> mpls adjacency <Remote-IP-Address-Link6>
```
!

policy <Pol-Name1>

**source-address ipv4**

```
 Configure SR-TE source address as OSPF loopback (Policy Specific Option)
   color <Color-ID> end-point ipv4 <Destn-PE4>
    candidate-paths
    preference 50 Tertiary Back Up Path with least preference
     dynamic
     metric
      type igp
      !
     !
    !
    preference 100 Secondary Back Up Path with 3rd highest preference
     explicit segment-list <SIDLIST3>
     !
    !
   preference 150 Primary Back Up Path with 2<sup>nd</sup> highest preference
     explicit segment-list <SIDLIST2>
     !
    !
    preference 200 Primary/Normal Path with highest preference (Active Path for PE2 in this
scenario)
     explicit segment-list <SIDLIST1>
```
 ! ! ! ! ! !

### 8.6.6. 이중 노드 장애 조치 시나리오

이는 노드 P1 및 P3에 장애가 발생하고 트래픽이 코어 P2 및 P4 노드를 통해 우회하는 이중 노드 실패 시나리오입니다. 이는 PE1과 PE3 노드 간의 보조 백업 경로를 형성하는 segment-list <SIDLIST3>를 통해 관리적으로 조정합니다. 명시적 경로는 앞서 언급한 2가지 시나리오에 대해서 만 정의되므로 동적 IGP 경로는 3차 백업 경로를 형성하며 P2 및 P4 노드를 통해 트래픽을 라우팅 하는 역할을 수행합니다.

그러나 PE2 및 PE4 간의 트래픽은 이 토폴로지에 표시된 기본 경로와 동일하게 유지됩니다.

그림 16. 이중 노드 장애 조치 시나리오.

# Double Node Failure

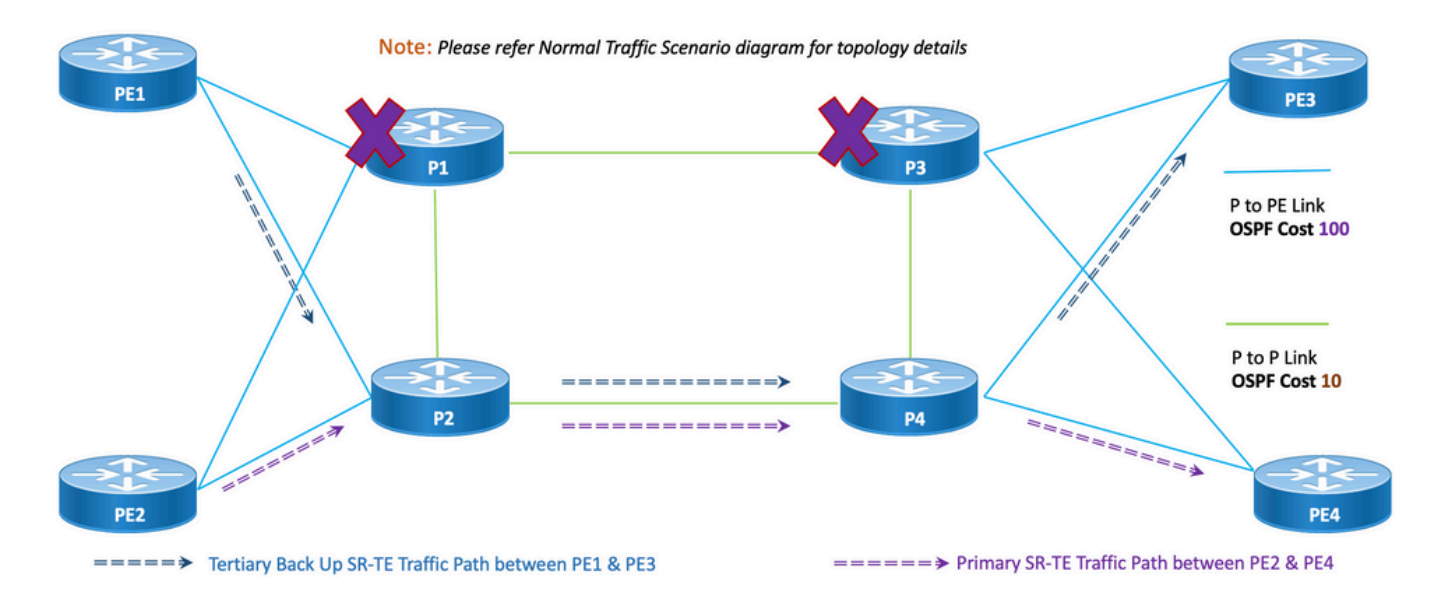

비합동성: 이중 노드 장애의 경우, 이 토폴로지에 표시된 것처럼 공유되는 공통 링크 수는 1개입니 다.

#### 8.6.6.1 구성 템플릿

이 하위 섹션에는 다음과 같이 PE1 및 PE2 노드에 대한 OSPF/SR-TE의 관련 컨피그레이션 템플릿 이 포함되어 있습니다.

참고: PE1 및 PE2의 라우터 OSPF 컨피그레이션 템플릿은 Normal Scenario와 유사합니다.

```
# PE1 Node: OSPF & SR-TE configs
segment-routing
 traffic-eng
   !
  !
  segment-list name <SIDLIST1> Primary/Normal Path SID-LIST1 
     index <Index ID> mpls adjacency <Remote-IP-Address-Link1>
     index <Index ID> mpls adjacency <Remote-IP-Address-Link2>
     index <Index ID> mpls adjacency <Remote-IP-Address-Link3>
```

```
 segment-list name <SIDLIST2> Primary Back Up Path SID-LIST2 
    index <Index ID> mpls adjacency <Remote-IP-Address-Link4>
    index <Index ID> mpls adjacency <Remote-IP-Address-Link5>
    index <Index ID> mpls adjacency <Remote-IP-Address-Link6>
 !
 segment-list name <SIDLIST3> Secondary Back Up Path SID-LIST3 
   index <Index ID> mpls adjacency <Remote-IP-Address-Link4>
   index <Index ID> mpls adjacency <Remote-IP-Address-Link5>
   index <Index ID> mpls adjacency <Remote-IP-Address-Link6>
```

```
 !
```
!

```
 policy <Pol-Name1>
```
#### **source-address ipv4**

Configure SR-TE source address as OSPF loopback (Policy Specific Option)

```
 color <Color-ID> end-point ipv4 <Destn-PE3>
```
candidate-paths

 **preference 50** Tertiary Back Up Path with least preference **(Active Path for PE1 in this scenario -**

#### **Policy chooses Least Cost IGP Back Up Path in absence of Valid Explicit Path)**

```
 dynamic
   metric
   type igp
   !
  !
 !
 preference 100 Secondary Back Up Path with 3rd highest preference
 explicit segment-list <SIDLIST3>
  !
 !
```
**preference 150** Primary Back Up Path with 2<sup>nd</sup> highest preference

```
 !
   preference 200 Primary/Normal Path with highest preference
     explicit segment-list <SIDLIST1>
     !
    !
  !
 !
 !
!
```
!

참고: PE1 및 PE2의 라우터 OSPF 컨피그레이션 템플릿은 Normal Scenario와 유사합니다.

```
# PE2 Node: OSPF & SR-TE configs
segment-routing
 traffic-eng
  !
  !
  segment-list name <SIDLIST1> Primary/Normal Path SID-LIST1 
     index <Index ID> mpls adjacency <Remote-IP-Address-Link1>
     index <Index ID> mpls adjacency <Remote-IP-Address-Link2>
     index <Index ID> mpls adjacency <Remote-IP-Address-Link3>
  !
  segment-list name <SIDLIST2> Primary Back Up Path SID-LIST2 
     index <Index ID> mpls adjacency <Remote-IP-Address-Link4>
     index <Index ID> mpls adjacency <Remote-IP-Address-Link5>
     index <Index ID> mpls adjacency <Remote-IP-Address-Link6>
  !
  segment-list name <SIDLIST3> Secondary Back Up Path SID-LIST3 
     index <Index ID> mpls adjacency <Remote-IP-Address-Link4>
```
index <Index ID> mpls adjacency <Remote-IP-Address-Link5>

index <Index ID> mpls adjacency <Remote-IP-Address-Link6>

```
 policy <Pol-Name1>
```
**source-address ipv4**

```
 Configure SR-TE source address as OSPF loopback (Policy Specific Option)
   color <Color-ID> end-point ipv4 <Destn-PE4>
    candidate-paths
    preference 50 Tertiary Back Up Path with least preference
    dynamic
     metric
     type igp
     !
     !
    !
    preference 100 Secondary Back Up Path with 3rd highest preference
    explicit segment-list <SIDLIST3>
    !
    !
   preference 150 Primary Back Up Path with 2<sup>nd</sup> highest preference
    explicit segment-list <SIDLIST2>
    !
    !
   preference 200 Primary/Normal Path with highest preference (Active Path for PE2 in this
scenario)
     explicit segment-list <SIDLIST1>
    !
    !
```

```
 !
```

```
 !
```

```
 !
```
!

### 8.7. BGP/RR 설계 개요

!

BGP(Border Gateway Protocol)는 인터넷에서 코어 라우팅 결정을 내리는 프로토콜입니다. IP 네트 워크 또는 AS(Autonomous Systems) 간의 네트워크 연결성을 지정하는 "접두사" 테이블을 유지 관 리합니다. 경로 벡터 프로토콜로 설명됩니다. BGP는 기존 IGP(Interior Gateway Protocol) 메트릭을 사용하지 않지만 경로, 네트워크 정책 및/또는 규칙 집합을 기반으로 라우팅 결정을 수행합니다. 이 러한 이유로 라우팅 프로토콜이 아닌 도달 가능 거리 프로토콜이라고 합니다.

MP-BGP는 네트워크를 통해 IPv4, IPv6, VPNv4, VPNv6, EVPN 및 링크 상태 접두사를 전파하는 데 사용할 수 있습니다. 이는 코어, 어그리게이션, 액세스 디바이스 및 SR-PCE 디바이스를 사용하 여 iBGP 인접 디바이스를 형성하는 경로 리플렉터 설정을 통해 수행됩니다.

RR을 통해 BGP 학습 접두사는 iBGP를 통해 내부적으로 전파됩니다. BGP 경로는 IGP에 재배포되 지 않습니다. 경로 리플렉터는 데이터 평면에서 완전히 격리되며 컨트롤 플레인 전용으로 사용됩니 다.

### 8.7.1 구성 템플릿

이 하위 섹션에는 다음과 같이 BGP/RR에 대한 관련 컨피그레이션 템플릿이 포함되어 있습니다.

```
# PE Node: Relevant BGP configs
router bgp <PE-ASN>
 address-family l2vpn evpn
  ! 
neighbor-group <RR-EVPN> Neighbor group of Route Reflector (RR)
 remote-as <RR-ASN>
 update-source <PE-Self-Loopback>
  !
 address-family l2vpn evpn AF L2VPN EVPN Neighborship with RR
  maximum-prefix <PREFIX> <PERCENT> warning-only
  !
 address-family ipv4 rt-filter
  !
neighbor <RR1-Loopback> Neighborship with RR1 using the above neighbor group 
 use neighbor-group <RR-EVPN>
neighbor <RR2-Loopback> Neighborship with RR2 using the above neighbor group
 use neighbor-group <RR-EVPN>
```
#### **# RR Nodes: Relevant BGP configs**

```
router bgp <RR-ASN>
 address-family l2vpn evpn
  !
 neighbor-group <PE-EVPN> Neighbor group of Provider Edge (PE)
  remote-as <PE-ASN>
  update-source <RR-Self-Loopback>
  !
 address-family l2vpn evpn AF L2VPN EVPN Neighborship with PE
  route-reflector-client
  !
 address-family ipv4 rt-filter
  !
 neighbor <PE1-Loopback> Neighborship with PE1 using the above neighbor group
 use neighbor-group <PE-EVPN>
 neighbor <PE2-Loopback> Neighborship with PE2 using the above neighbor group
```
use neighbor-group <PE-EVPN>

# 8.8 . 서비스 설계 개요

이 하위 섹션에서는 지원되는 레이블 스택 및 구성 템플릿의 표현과 함께 EVPN VPWS 오버레이 서 비스에 대해 설명합니다.

EVPN-VPWS는 포인트 투 포인트 서비스를 위한 BGP 컨트롤 플레인 솔루션입니다. PE 쌍 간에 EVPN 인스턴스를 설정하는 신호 및 캡슐화 기술을 구현합니다. MAC 조회 없이 한 네트워크에서 다른 네트워크로 트래픽을 전달할 수 있습니다. VPWS에 EVPN을 사용하면 포인트-투-포인트 이더 넷 서비스에 대해 단일 세그먼트 및 다중 세그먼트 PW를 신호화할 필요가 없습니다. EVPN-VPWS 기술은 IP 및 MPLS 코어에서 작동합니다. IP 코어는 엔드포인트 간 패킷 스위칭을 위해 BGP 및 MPLS 코어를 지원합니다.

#### 8.8.1 . 레이블 스택 표현

이 서비스는 로드 밸런싱을 위한 SR 전송 레이블, EVPN 레이블, FAT 레이블을 포함하여 최대 5개 에서 6개까지 SR 레이블 스택을 지원하는 것을 목표로 합니다. 트래픽이 명시적 기본 경로를 통해 이동하는 일반 시나리오에서 분석된 최대 레이블 수입니다.

ADJ SID1

ADJ SID2 ADJ SID3 EVPN 레이블 플로우 레이블  $(S=1)$ 

이는 백업 Explicit Path 또는 IGP에서 정의한 동적 백업 경로를 통해 트래픽이 이동하는 장애 조치 시나리오에서 분석된 최대 레이블 수입니다.

TI-LFA SID1 TI-LFA SID2 TI-LFA SID3 EVPN 레이블 플로우 레이블  $(S=1)$ 

### 8.8.2 구성 템플릿

이 하위 섹션에는 다음과 같이 EVPN-VPWS에 대한 관련 구성 템플릿이 포함되어 있습니다.

**# PE Node: EVPN configs**

evpn

evi <EVI-ID> Ethernet Virtual Identifier

bgp

rd <RD-Value>

route-target import <RT-Value>

route-target export <RT-Value>

!

```
 load-balancing
```
 flow-label static Generates bottom-most label (S=1) for load balancing between intra & inter BE end-to-end

!

!

```
 interface <AC-Interface>
```
encapsulation mpls

```
 preferred-path sr-te policy <Pol-Name1> Attaching SR-TE policy as the traffic path
of EVPN
  !
  !
 xconnect group <Group-Name>
 p2p <P2P-Name>
  interface <AC-Subinterface> EVPN Attachment Circuit Interface towards CE
  neighbor evpn evi <EVI-ID> service <Service-ID> Service ID defined should match at both the
end PEs
```
pw-class <PW-Class-Name1>

!

# 9. 샘플 구성 및 명령 표시

이 마지막 섹션에는 Normal Traffic Scenario에 대해서만 PE 노드의 관련 컨피그레이션 및 show 명 령이 포함되어 있습니다. 이 내용은 이전 섹션에서 설명한 컨피그레이션 템플릿을 이해하는 데 도 움이 되는 참조로서 이 그림에서 지정한 매개변수에 따라 여기에 캡처됩니다.

## 9.1 . PE 노드의 샘플 컨피그레이션

그림 17. 구성 매개변수가 있는 토폴로지

# Normal Traffic Scenario: SR-TE Steered Path with EVPN Overlay

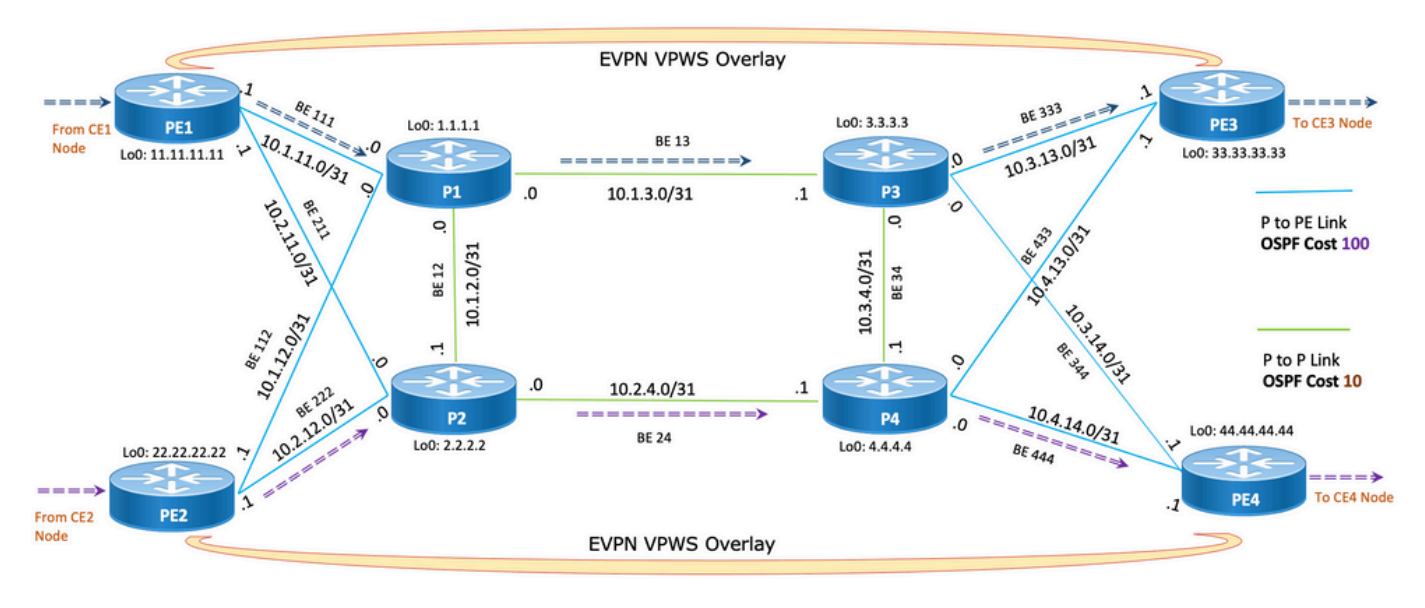

===== > Primary SR-TE Traffic Path between PE1 & PE3

======> Primary SR-TE Traffic Path between PE2 & PE4

**#show run router ospf**

#### **router ospf CORE**

```
 distribute link-state Command to distribute OSPF database into SR-TE
database
 log adjacency changes
 router-id 11.11.11.11 OSPF Router ID
 segment-routing mpls
 microloop avoidance segment-routing Command to enable microloop avoidance with TI-LFA
 area 0
 interface Bundle-Ether111 OSPF PE to P Link
  cost 100 OSPF PE to P Metric
  authentication keychain XYZ-CONT-PE1 Command to enable OSPF Authentication per link
  network point-to-point
  fast-reroute per-prefix Commands to enable TI-LFA
  fast-reroute per-prefix ti-lfa enable
  fast-reroute per-prefix tiebreaker node-protecting index 200
  prefix-suppression
 !
 interface Bundle-Ether211
  cost 100
  authentication keychain XYZ-CONT-PE1
  network point-to-point
  fast-reroute per-prefix
  fast-reroute per-prefix ti-lfa enable
  fast-reroute per-prefix tiebreaker node-protecting index 200
  prefix-suppression
 !
 interface Loopback0
  passive enable
  prefix-sid index 11 OSPF Loopback Prefix SID
```

```
 !
```

```
 !
```
!

#### **#show run segment-routing**

Sat Apr 16 23:22:42.727 UTC

#### **segment-routing**

```
 traffic-eng
segment-list PrimaryPath Primary/Normal Path
 index 10 mpls adjacency 10.1.11.0
 index 20 mpls adjacency 10.1.3.1
 index 30 mpls adjacency 10.3.13.1
 !
segment-list PrimaryBackUpPath Primary Back Up Path
 index 10 mpls adjacency 10.2.11.0
  index 20 mpls adjacency 10.1.2.0
 index 30 mpls adjacency 10.1.3.1
 !
segment-list SecondaryBackUpPath Secondary Back Up Path
  index 10 mpls adjacency 10.2.11.0
  index 20 mpls adjacency 10.2.4.1
 index 30 mpls adjacency 10.3.4.0
 !
 policy SR-TE_POLICY_PE1-to-PE3 SR-TE Policy Towards PE3
  color 10 end-point ipv4 33.33.33.33 SR-TE Policy End-Point PE3 Loopback
  candidate-paths
 preference 50 Tertiary Back Up Dynamic IGP Path with 4<sup>th</sup> highest preference
    dynamic
    metric
     type igp
     !
    !
```
!

```
preference 100 Secondary Back Up Path with 3<sup>rd</sup> highest preference
    explicit segment-list SecondaryBackUpPath
    !
   !
  preference 150 Primary Back Up Path with 2<sup>nd</sup> highest preference
    explicit segment-list PrimaryBackUpPath
    !
   !
   preference 200 Primary and Active Path with highest preference
    explicit segment-list PrimaryPath
   !
   !
  !
  !
  !
!
# PE2 Node: OSPF & SR-TE Config
#show run router ospf
router ospf CORE
 distribute link-state Command to distribute OSPF database into SR-TE
database
 log adjacency changes
 router-id 22.22.22.22 OSPF Router ID
 segment-routing mpls
 microloop avoidance segment-routing Command to enable microloop avoidance with TI-LFA
 area 0
 interface Bundle-Ether112 OSPF PE to P Link
  cost 100 OSPF PE to P Metric
```

```
 authentication keychain XYZ-CONT-PE2
  network point-to-point
  fast-reroute per-prefix Commands to enable TI-LFA
  fast-reroute per-prefix ti-lfa enable
  fast-reroute per-prefix tiebreaker node-protecting index 200
  prefix-suppression
  !
  interface Bundle-Ether222
  cost 100
  authentication keychain XYZ-CONT-PE2 Command to enable OSPF Authentication per link
  network point-to-point
  fast-reroute per-prefix Commands to enable TI-LFA
  fast-reroute per-prefix ti-lfa enable
  fast-reroute per-prefix tiebreaker node-protecting index 200
  prefix-suppression
  !
 interface Loopback0
  passive enable
  prefix-sid index 22 OSPF Loopback Prefix SID
  !
  !
!
#show run segment-routing
Sat Apr 16 23:22:42.727 UTC
segment-routing
 traffic-eng
segment-list PrimaryPath Primary/Normal Path
  index 10 mpls adjacency 10.2.12.0
  index 20 mpls adjacency 10.2.4.1
  index 30 mpls adjacency 10.4.14.1
  !
```

```
segment-list PrimaryBackUpPath Primary Back Up Path
```

```
 index 10 mpls adjacency 10.1.12.0
  index 20 mpls adjacency 10.1.2.1
 index 30 mpls adjacency 10.2.4.1
 !
segment-list SecondaryBackUpPath Secondary Back Up Path
  index 10 mpls adjacency 10.1.12.0
 index 20 mpls adjacency 10.1.3.1
 index 30 mpls adjacency 10.3.4.1
 !
 policy SR-TE_POLICY_PE2-to-PE4 SR-TE Policy Towards PE4
  color 10 end-point ipv4 44.44.44.44 SR-TE Policy End-Point PE4 Loopback
  candidate-paths
 preference 50 Tertiary Back Up Dynamic IGP Path with 4<sup>th</sup> highest preference
   dynamic
    metric
    type igp
    !
    !
   !
  preference 100 Secondary Back Up Path with 3<sup>rd</sup> highest preference
   explicit segment-list SecondaryBackUpPath
    !
   !
 preference 150 Primary Back Up Path with 2<sup>nd</sup> highest preference
   explicit segment-list PrimaryBackUpPath
   !
   !
  preference 200 Primary and Active Path with highest preference 
   explicit segment-list PrimaryPath
    !
   !
  !
```

```
 !
   !
!
```
**# PE1 Node: BGP Config**

**#show run router bgp**

#### **router bgp 64848**

 bgp router-id 11.11.11.11 BGP Router-ID address-family l2vpn evpn ! neighbor-group RR-EVPN remote-as 64848 update-source Loopback0 address-family l2vpn evpn BGP AF L2VPN EVPN ! ! neighbor 10.10.10.10 Neighbor Route Reflector use neighbor-group RR-EVPN ! ! **# PE2 Node: BGP Config #show run router bgp router bgp 64848** 

bgp router-id 22.22.22.22 BGP Router-ID

address-family l2vpn evpn

```
 remote-as 64848
 update-source Loopback0
address-family l2vpn evpn BGP AF L2VPN EVPN
  !
  !
 neighbor 10.10.10.10 Neighbor Route Reflector
 use neighbor-group RR-EVPN
 !
!
```
**# PE1 Node: EVPN-VPWS Config**

neighbor-group RR-EVPN

#### **evpn**

```
 evi 100 Ethernet Virtual Identifier
 bgp
  rd 11:11
  route-target import 100:100
  route-target export 100:100
 !
 load-balancing Generates bottom-most label (S=1) for load balancing between
intra & inter BE end-to-end
  flow-label static
 !
  !
 interface Bundle-Ether99 Interface Attachment Circuit
 ethernet-segment
  identifier type 0 00.00.00.00.00.00.00.00.00
  !
  !
!
# PE2 Node: EVPN-VPWS Config
```
#### **evpn**

```
 evi 100 Ethernet Virtual Identifier
 bgp
  rd 11:11
  route-target import 100:100
  route-target export 100:100
 !
load-balancing Generates bottom-most label (S=1) for load balancing between
intra & inter BE end-to-end
  flow-label static
 !
  !
 interface Bundle-Ether99 Interface Attachment Circuit
 ethernet-segment
  identifier type 0 00.00.00.00.00.00.00.00.00
 !
 !
!
```
## 9.1. PE 노드의 관련 Show 명령

```
# PE1 Node: SR-TE Show Command
```
#**show segment-routing traffic-eng policy**

Sat Apr 16 23:35:32.731 UTC

SR-TE policy database

---------------------

```
 Name: srte_c_10_ep_33.33.33.33
```
#### Status:

```
 Admin: up Operational: up for 00:12:54 (since Apr 16 23:22:38.278)
```
Candidate-paths:

**Preference: 200** (configuration) **(active)** Active Path (Path in use)

Name: SR-TE\_POLICY\_PE1-to-PE3

Requested BSID: dynamic

Protection Type: protected-preferred

Maximum SID Depth: 12

Explicit: segment-list PrimaryPath **(valid)** Only the Active Path shows valid

Weight: 1, Metric Type: TE

24007 [Adjacency-SID, 10.1.11.0 - 10.1.11.1]

24007 [Adjacency-SID, 10.1.3.0 - 10.1.3.1]

- 24005 [Adjacency-SID, 10.3.13.0 10.3.13.1]
- **Preference: 150** (configuration)
	- Name: SR-TE\_POLICY\_PE1-to-PE3
	- Requested BSID: dynamic

Protection Type: protected-preferred

Maximum SID Depth: 12

Explicit: segment-list PrimaryBackUpPath (invalid) All inactive paths show invalid

Weight: 1, Metric Type: TE

#### **Preference: 100** (configuration)

Name: SR-TE\_POLICY\_PE1-to-PE3

Requested BSID: dynamic

Protection Type: protected-preferred

Maximum SID Depth: 12

Explicit: segment-list SecondaryBackUpPath (invalid)

Weight: 1, Metric Type: TE

**Preference: 50** (configuration) All inactive paths show invalid

Name: SR-TE\_POLICY\_PE1-to-PE3

Requested BSID: dynamic

Protection Type: protected-preferred

```
 Maximum SID Depth: 12
```
Dynamic (invalid)

Metric Type: IGP, Path Accumulated Metric: 0

#### Attributes:

Binding SID: 24020

Forward Class: Not Configured

Steering labeled-services disabled: no

Steering BGP disabled: no

IPv6 caps enable: yes

Invalidation drop enabled: no

#### **# PE2 Node: SR-TE Show Command**

#### #**show segment-routing traffic-eng policy**

Sat Apr 16 23:35:32.731 UTC

SR-TE policy database

---------------------

```
Color: 10, End-point: 44.44.44.44
```
Name: srte\_c\_10\_ep\_44.44.44.44

Status:

**Admin: up Operational: up** for 00:12:54 (since Apr 16 23:22:38.278)

Candidate-paths:

```
 Preference: 200 (configuration) (active) Active Path (Path in use)
  Name: SR-TE_POLICY_PE1-to-PE3
  Requested BSID: dynamic
     Protection Type: protected-preferred
    Maximum SID Depth: 12
   Explicit: segment-list PrimaryPath (valid) Only the Active Path shows valid
```
 Weight: 1, Metric Type: TE 24007 [Adjacency-SID, 10.2.12.0 - 10.2.12.1] 24007 [Adjacency-SID, 10.2.4.0 - 10.2.4.1] 24005 [Adjacency-SID, 10.4.14.0 - 10.4.14.1] **Preference: 150** (configuration) Name: SR-TE\_POLICY\_PE1-to-PE3 Requested BSID: dynamic Protection Type: protected-preferred Maximum SID Depth: 12 Explicit: segment-list PrimaryBackUpPath (invalid) All inactive paths show invalid Weight: 1, Metric Type: TE **Preference: 100** (configuration) Name: SR-TE\_POLICY\_PE1-to-PE3 Requested BSID: dynamic Protection Type: protected-preferred Maximum SID Depth: 12 Explicit: segment-list SecondaryBackUpPath (invalid) Weight: 1, Metric Type: TE **Preference: 50** (configuration) **All inactive paths show invalid**  Name: SR-TE\_POLICY\_PE1-to-PE3 Requested BSID: dynamic Protection Type: protected-preferred Maximum SID Depth: 12 Dynamic (invalid) Metric Type: IGP, Path Accumulated Metric: 0 Attributes: Binding SID: 24020 Forward Class: Not Configured Steering labeled-services disabled: no Steering BGP disabled: no IPv6 caps enable: yes Invalidation drop enabled: no

**# PE1 Node: BGP Show Command**

#### **#show bgp l2vpn evpn summary**

Sun Apr 17 07:16:23.574 UTC

Address Family: L2VPN EVPN

--------------------------

BGP router identifier 11.11.11.11, local AS number 64848 BGP generic scan interval 60 secs Non-stop routing is enabled BGP table state: Active Table ID: 0x0 RD version: 0 BGP main routing table version 25 BGP NSR Initial initsync version 1 (Reached) BGP NSR/ISSU Sync-Group versions 25/0 BGP scan interval 60 secs

BGP is operating in STANDALONE mode.

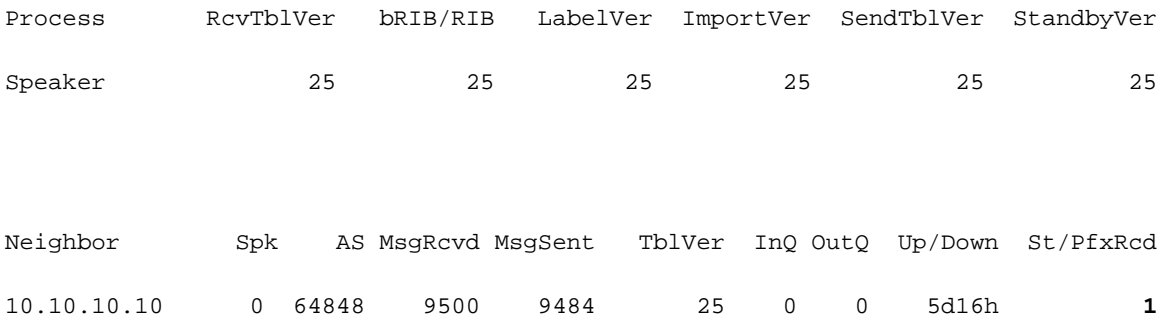

#### **#show bgp l2vpn evpn summary**

Sun Apr 17 07:16:23.574 UTC

Address Family: L2VPN EVPN

--------------------------

BGP router identifier 22.22.22.22, local AS number 64848 BGP generic scan interval 60 secs Non-stop routing is enabled BGP table state: Active Table ID: 0x0 RD version: 0 BGP main routing table version 25 BGP NSR Initial initsync version 1 (Reached) BGP NSR/ISSU Sync-Group versions 25/0 BGP scan interval 60 secs

#### BGP는 STANDALONE 모드에서 작동합니다.

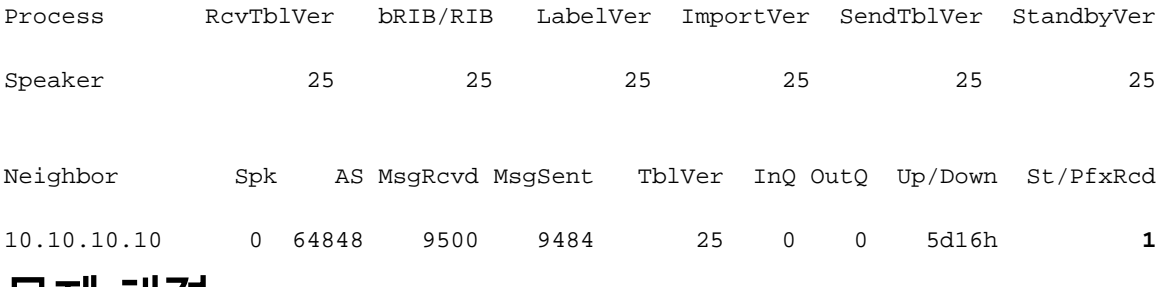

문제 해결

현재 이 설정에 사용할 수 있는 특정 문제 해결 정보가 없습니다.

# 관련 정보

- [https://www.cisco.com/c/en/us/td/docs/routers/asr9000/software/asr9k-r7-5/segment](/content/en/us/td/docs/routers/asr9000/software/asr9k-r7-5/segment-routing/configuration/guide/b-segment-routing-cg-asr9000-75x/about-segment-routing.html)[routing/configuration/guide/b-segment-routing-cg-asr9000-75x/about-segment-routing.html](/content/en/us/td/docs/routers/asr9000/software/asr9k-r7-5/segment-routing/configuration/guide/b-segment-routing-cg-asr9000-75x/about-segment-routing.html)
- [https://www.cisco.com/c/en/us/td/docs/routers/asr9000/software/asr9k-r7-](/content/en/us/td/docs/routers/asr9000/software/asr9k-r7-5/lxvpn/configuration/guide/b-l2vpn-cg-asr9000-75x/evpn-features.html)

[5/lxvpn/configuration/guide/b-l2vpn-cg-asr9000-75x/evpn-features.html](/content/en/us/td/docs/routers/asr9000/software/asr9k-r7-5/lxvpn/configuration/guide/b-l2vpn-cg-asr9000-75x/evpn-features.html)

• <u>[기술 지원 및 문서 − Cisco Systems](https://www.cisco.com/c/ko_kr/support/index.html)</u>